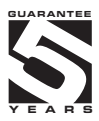

# **OM 602RS**

### **6 DIGIT DATA DISPLAY**

RS 232/485 ASCII/MESSBUS/PROFIBUS

**DISPLAY 20 MM**

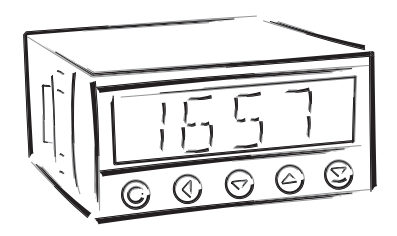

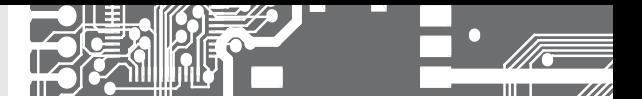

### **SAFETY INSTRUCTIONS**

Please, read the enclosed safety instructions carefully and observe them! These instruments should be safeguarded by isolated or common fuses (breakers)! For safety information the EN 61 010-1 + A2 standard must be observed. This instrument is not explosion-safe!

### **TECHNICAL DATA**

Measuring instruments of the OM 602 series conform to the European regulation 89/336/EWG.

The instruments are up to the following European standards: EN 55 022, class B EN 61000-4-2, -4, -5, -6, -8, -9, -10, -11

The instruments are applicable for unlimited use in agricultural and industrial areas.

**CONNOCTION** Supply of energy from the main line has to be isolated from the measuring leads.

# $\epsilon$

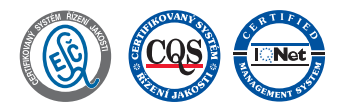

#### **ORBIT MERRET, spol. s r.o.**

Vodňanská 675/30 198 00 Prague 9 Czech Republic

Tel: +420 - 281 040 200 Fax: +420 - 281 040 299 e-mail: orbit@merret.cz www.orbit.merret.cz

**2** | INSTRUCTIONS FOR USE **OM 602RS**

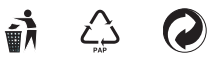

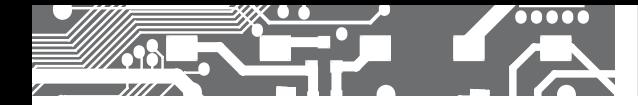

# CONTENTS **1.**

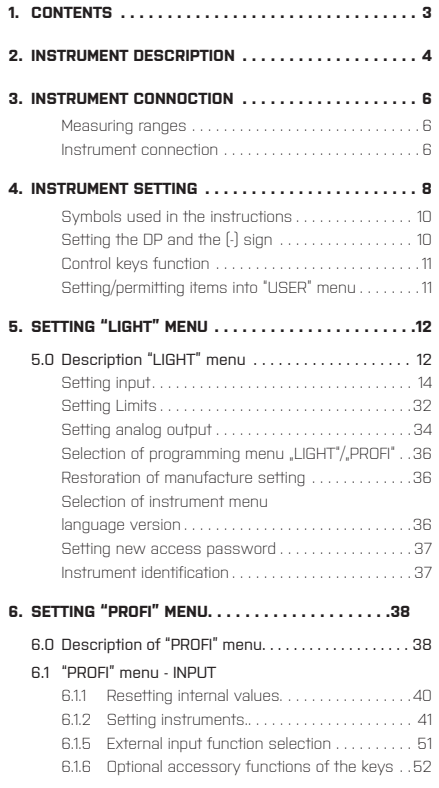

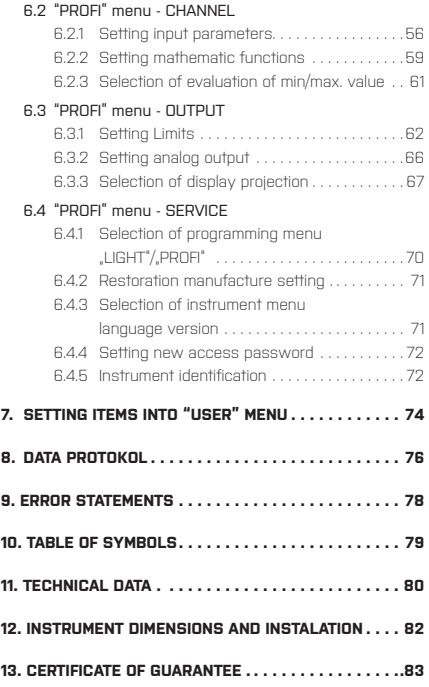

### **2.** INSTRUMENT DESCRIPTION

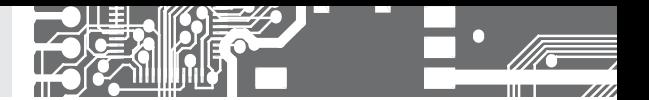

### **2.1 DESCRIPTION**

The OM 602RS type is a 4-digit panel display device for data from serial lines of RS 232 and RS 485 standard. Communication with ASCII or MessBus protocol.

All ASCII symbols may be displayed which are usable for 7-segment display.

### **PROGRAMMABLE PROJECTION**

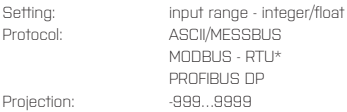

### **LINEARIZATION**

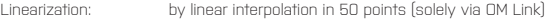

### **DIGITAL FILTERS**

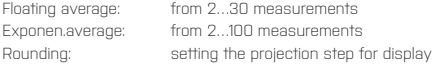

### **MATHEMATIC FUCTIONS**

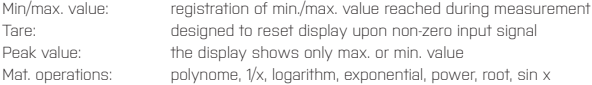

### **EXTERNAL CONTROL**

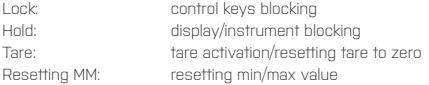

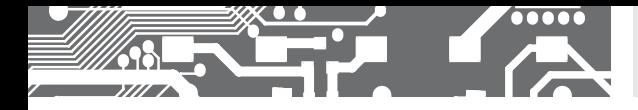

#### **2.2 CPERATION**

The instrument is set and controlled by five control keys located on the front panel. All programmable settings of the instrument are performed in three adjusting modes:

- **LIGHT Simple programming menu** - contains solely items necessary for instrument setting and is protected by optional number code **PROFI Complete programming menu** - contains complete instrument menu and is protected by optional number code **USER User programming menu** - may contain arbitrary items selected from the programming menu (LIGHT/PROFI), which determine the right (see or change)
	- acces without password

All programmable parameters are stored in the EEPROM memory (they hold even after the instrument is switched off).

Complete instrument operation and setting may be performed via OM Link communication interface, which is a  $($  OMLINK $)$ standard equipment of all instruments.

The operation program is freely accessible (www.orbit.merret.cz) and the only requirement is the purchase of OML cable to connect the instrument to PC. It is manufactured in version RS 232 and USB and is compatible with all ORBIT MERRET instruments. Another option for connection is with the aid of data output RS 232 or RS 485 (without the need of the OML cable).

The program OM LINK in "Basic" version will enable you to connect one instrument with the option of visualization and archiving in PC. The OM Link "Standard" version has no limitation of the number of instruments connected.

#### **2.3 CPTIONS**

**Excitation** is suitable for supplying power to sensors and transmitters. It has a galvanic separation.

**Comparators** are assigned to monitor one, two, three or four limit values with relay output. The user may select limits regime: LIMIT/DOSING/FROM-TO. The limits have adjustable hysteresis within the full range of the display as well as selectable delay of the switch-on in the range of 0...99,9 s. Reaching the preset limits is signalled by LED and simultaneously by the switch-on of the relevant relay.

**Analog outputs** will find their place in applications where further evaluating or processing of measured data is required in external devices. We offer universal analog output with the option of selection of the type of output - voltage/current. The value of analog output corresponds with the displayed data and its type and range are selectable in Menu.

### **3.** INSTRUMENT CONNECTION

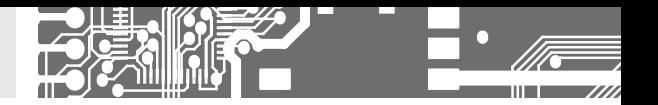

The instrument supply leads should not be in proximity of the incoming low-potential signals.

Contactors, motors with larger input power should not be in proximity of the instrument.

The leads into the instrument input (measured quantity) should be in sufficient distance from all power leads and appliances. Provided this cannot be secured it is necessary to use shielded leads with connection to ground (bracket E).

The instruments are tested in compliance with standards for use in industrial area, yet we recommend to abide by the above mentioned principles.

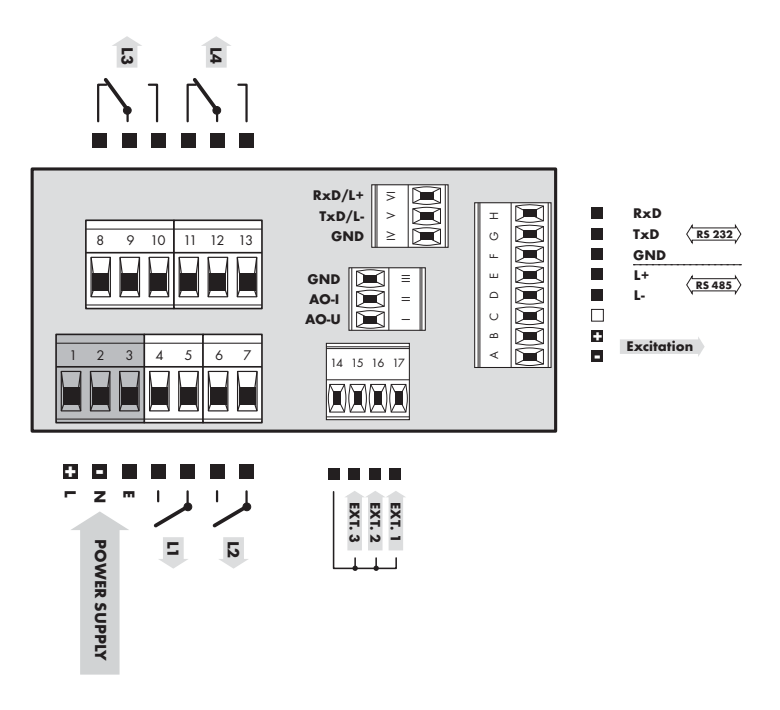

### **EXTERNAL INPUTS**

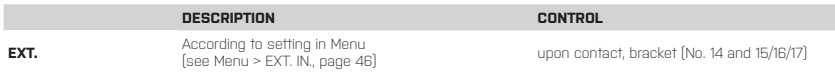

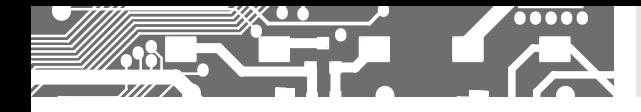

# **4.** INSTRUMENT SETTING

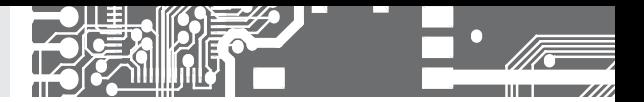

# SETTING **PROFI**

For expert users Complete instrument menu Access is password protected Possibility to arrange items of the **USER MENU** Tree menu structure

# SETTING **LIGHT**

For trained users Only items necessary for instrument setting Access is password protected Possibility to arrange items of the **USER MENU** Linear menu structure

# **SETTING USER**

For user operation Menu items are set by the user (Profi/Light) as per request Access is not password protected Optional menu structure either tree (PROFI) or linear (LIGHT)

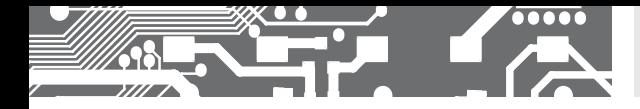

### **4.1** SETTING

The instrument is set and controlled by five control keys located on the front panel. All programmable settings of the instrument are performed in three adjusting modes:

- **LIGHT Simple programming menu** - contains solely items necessary for instrument setting and is protected by optional number code **PROFI Complete programming menu** - contains complete instrument menu and is protected by optional number code **USER User programming menu** - may contain arbitrary items selected from the programming menu (LIGHT/PROFI), which determine the right (see or change)
	- acces without password

All programmable parameters are stored in the EEPROM memory (they hold even after the instrument is switched off).

Complete instrument operation and setting may be performed via OM Link communication interface, which is a standard equipment of all instruments.

The operation program is freely accessible (www.orbit.merret.cz) and the only requirement is the purchase of OML cable to connect the instrument to PC. It is manufactured in version RS 232 and USB and is compatible with all ORBIT MERRET instruments. Another option for connection is with the aid of data output RS 232 or RS 485 (without the need of the OML cable).

### User data protocol

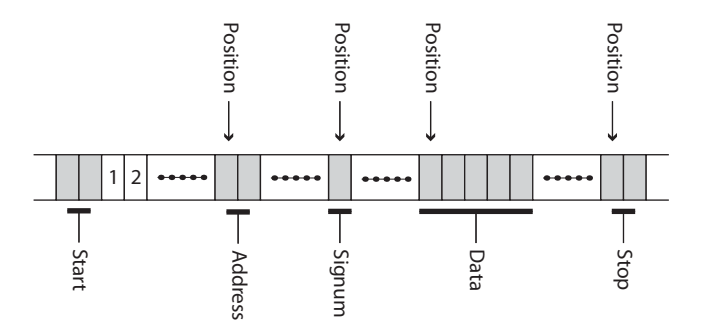

### **4.** INSTRUMENT SETTING

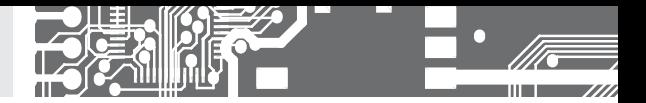

NSetting and controlling the instrument is performed by means of 5 control keys located on the front panel. With the aid of these keys it is possble to browse through the operation menu and to select and set required values.

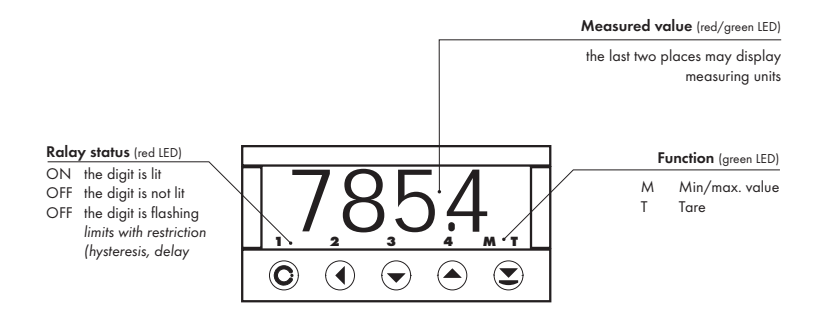

#### Symbols used in the instructions

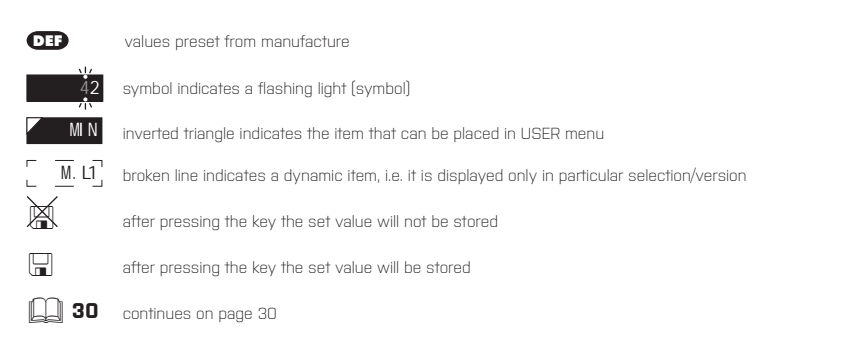

### Setting the decimal point and the minus sign

#### **DECIMAL POINT**

Its selection in the menu, upon modification of the number to be adjusted it is performed by the control key  $\bigcirc$  with transition beyond the highest decade, when the decimal point starts flashing . Positioning is performed by  $\bigcirc$ .

### **THE MINUS SIGN**

Setting the minus sign is performed by the key  $\bigcirc$  on higher decade. When editing the item substraction must be made from the current number  $[e.g.. 013 > 0]$ , on class  $100 > -87$ 

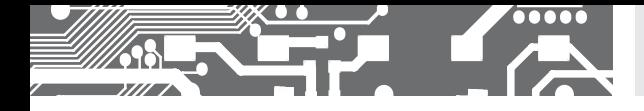

### Control keys functions

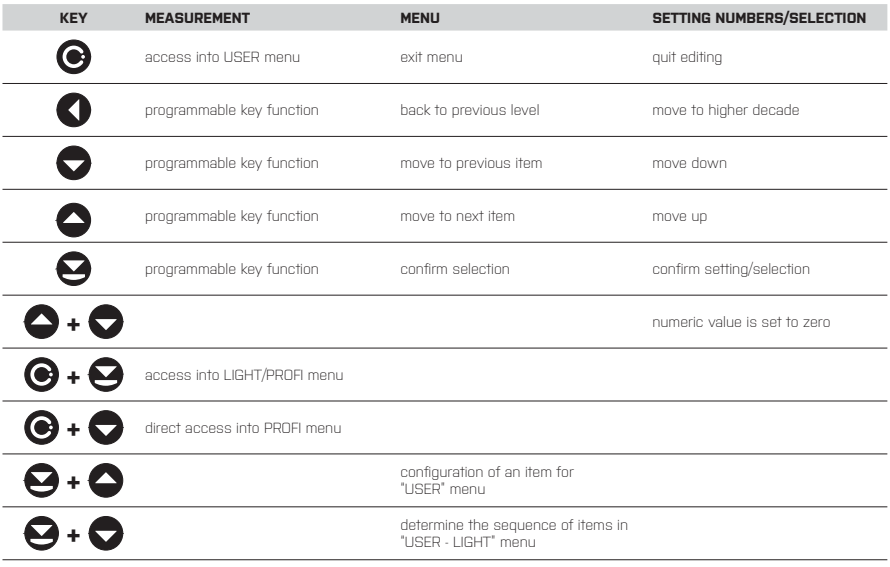

### Setting items into "USER" menu

### • in **LIGHT** or **PROFI** menu

- no items permitted in **USER** menu from manufacture
- on items marked by inverted triangle

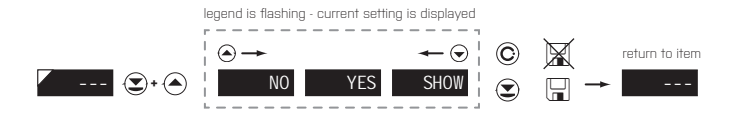

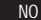

NO item will not be displayed in USER menu

**YES** item will be displayed in USER menu with the option of setting

**SHOW** item will be solely displayed in USER menu

**USER**

# **5.** SETTING **LIGHT**

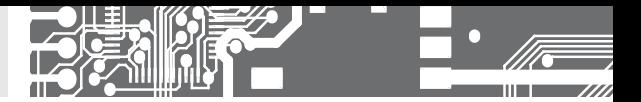

# SETTING **LIGHT**

For traiNOd users Only items NOcessary for instrument setting Access is password protected Possibility to arrange items of the **USER MENU** LiNOar menu structure

### Password "0" Menu LIGHT USER menu off Setting the items **DEF Preset from manufacture**

### **!**

Upon delay exceeding 60 s the programming mode is automatically discontinued and the instrument itself restores the measuring mode

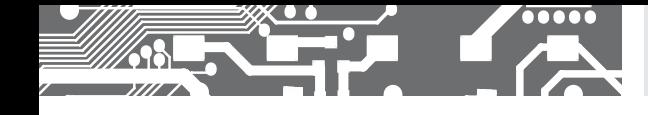

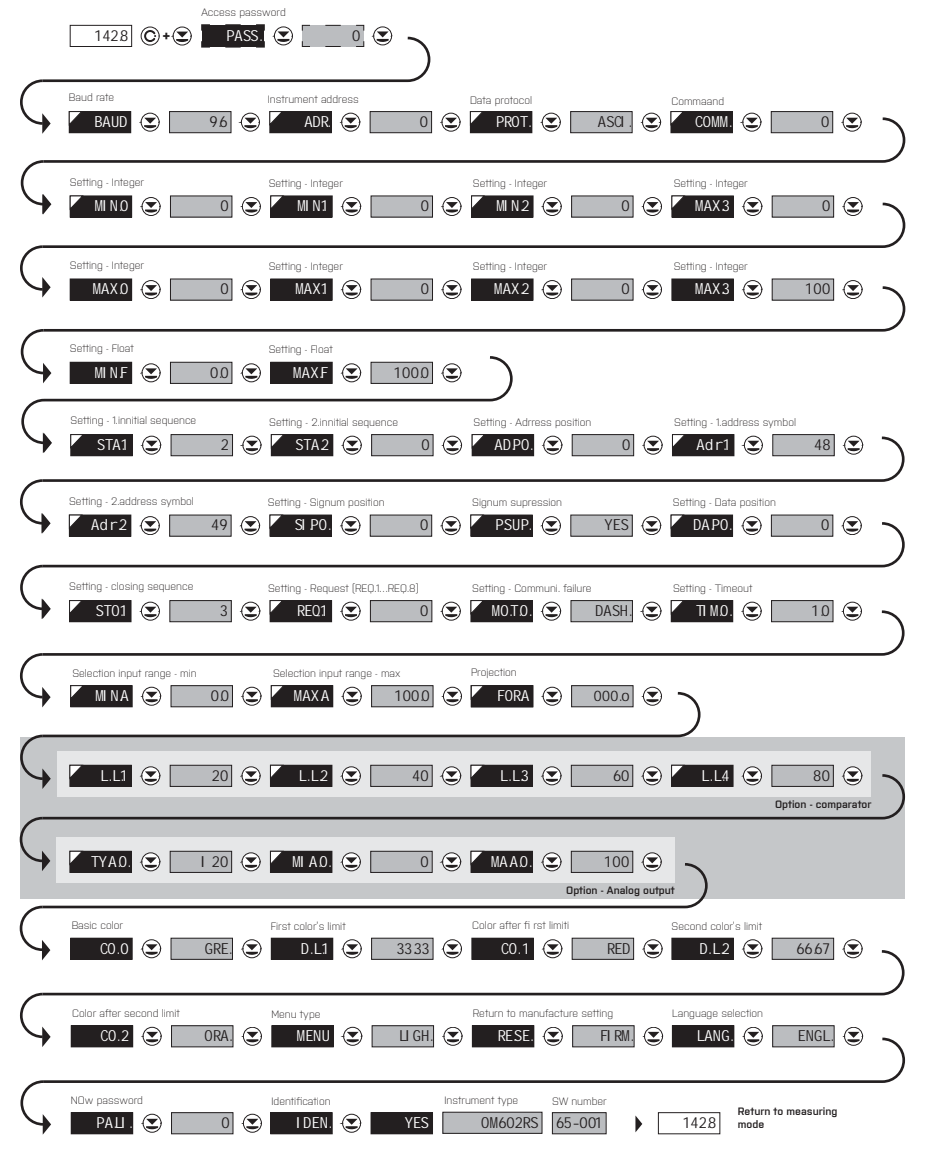

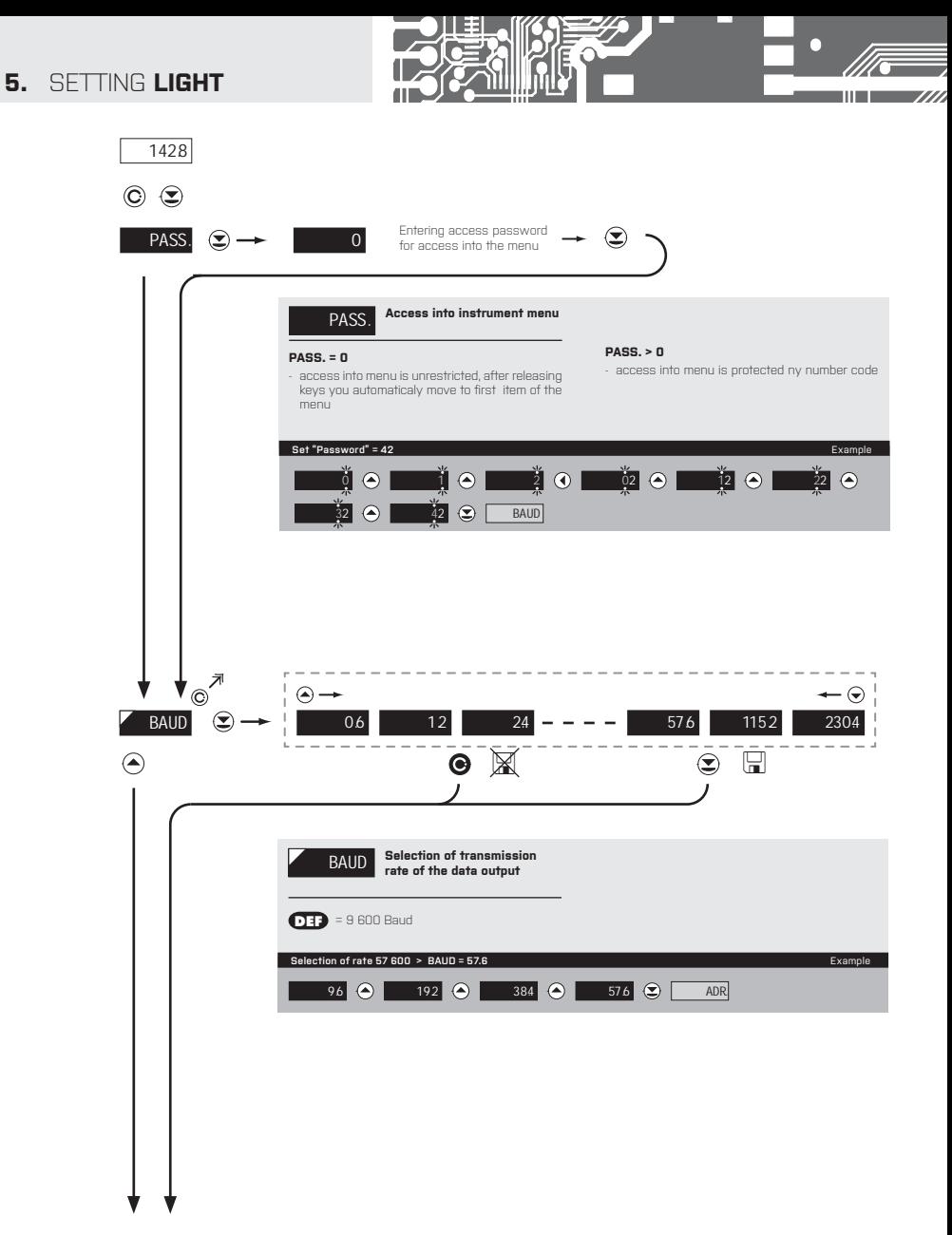

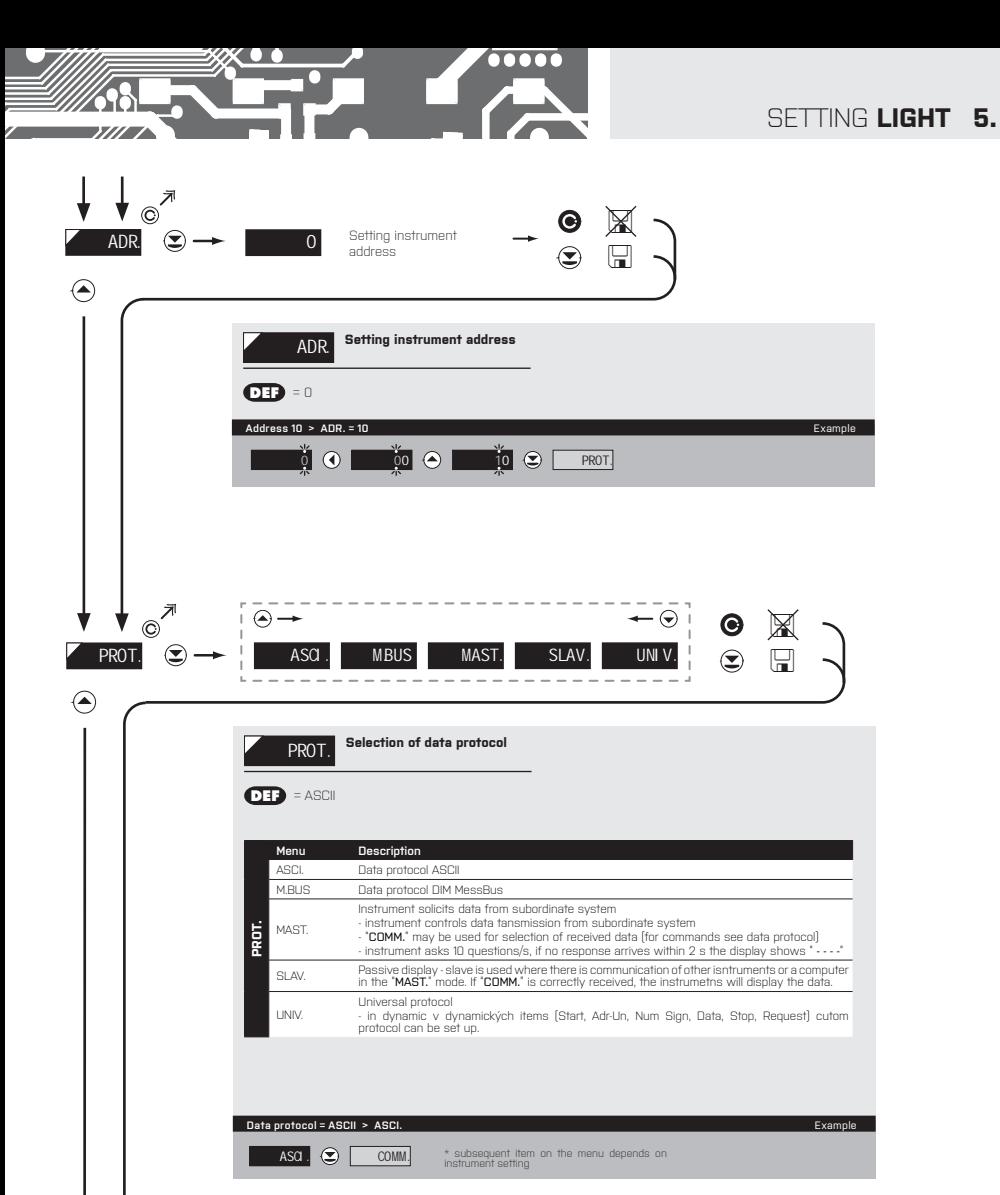

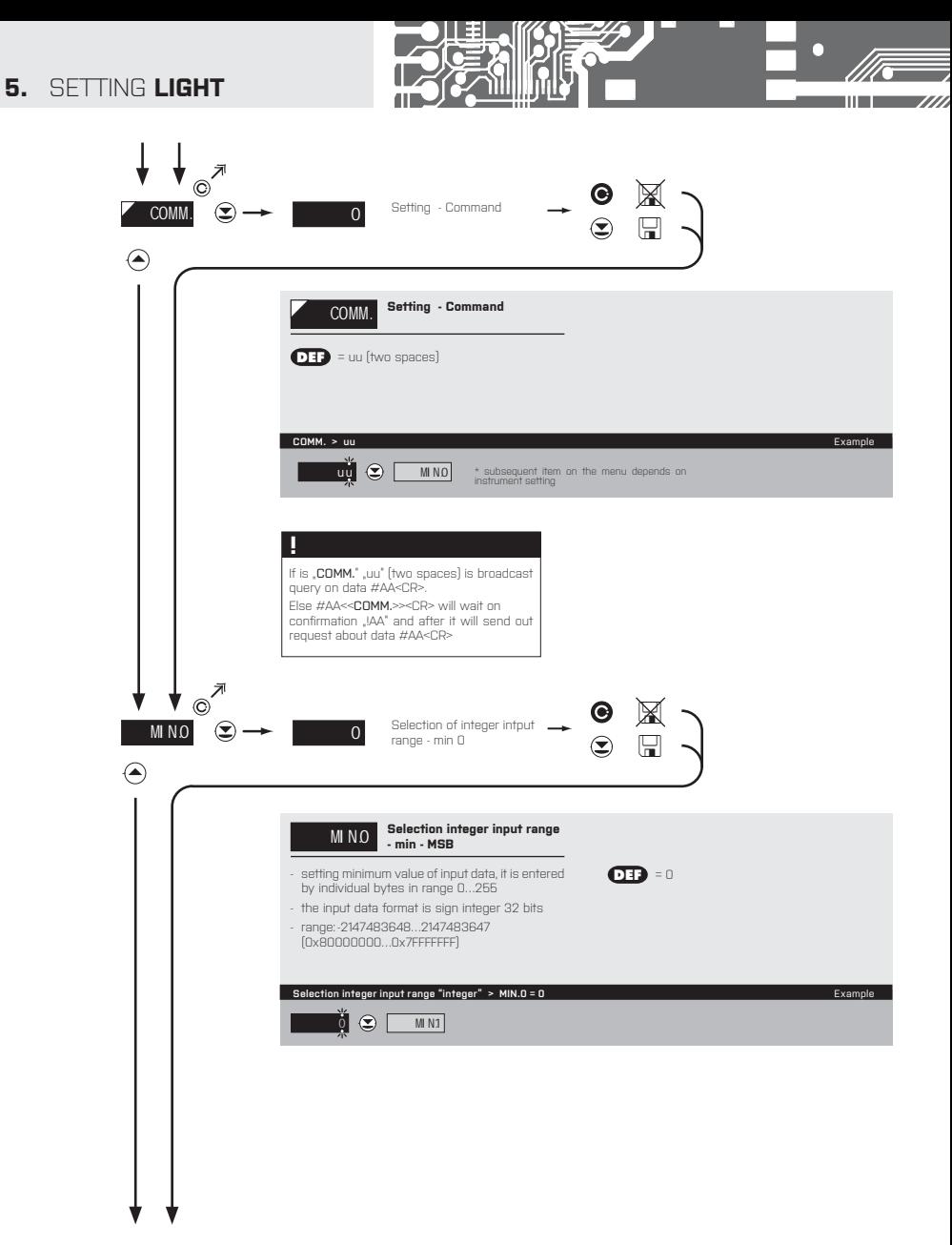

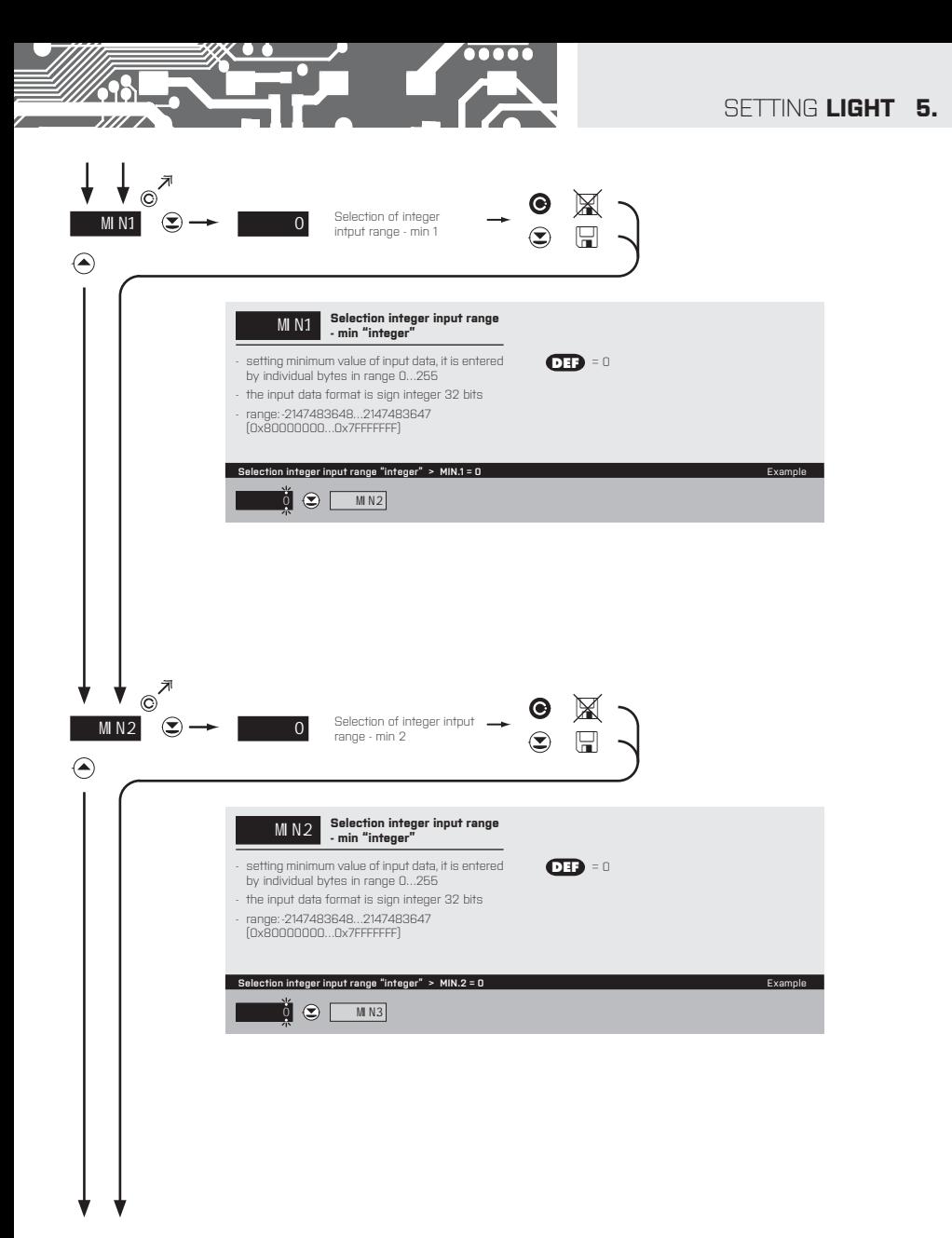

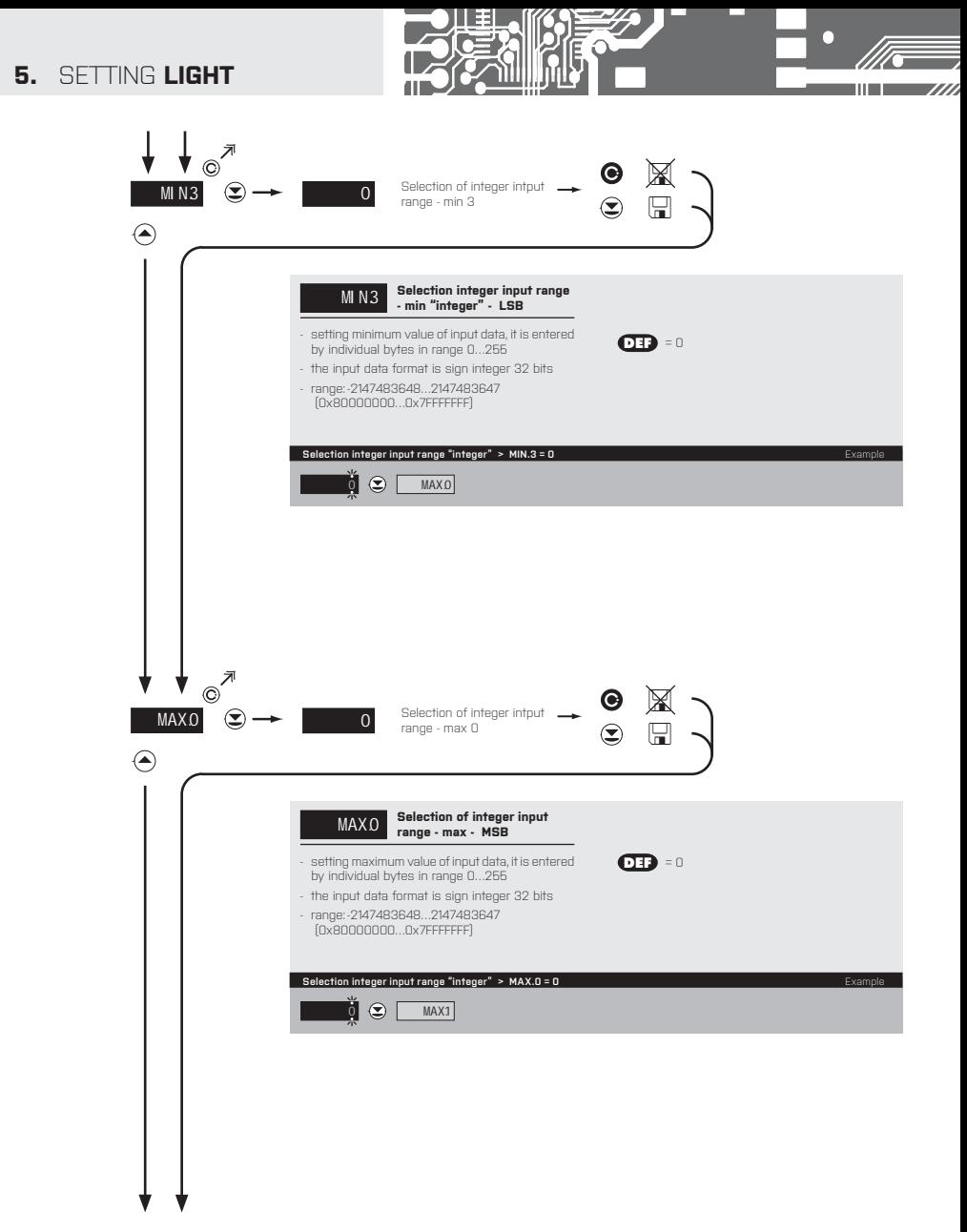

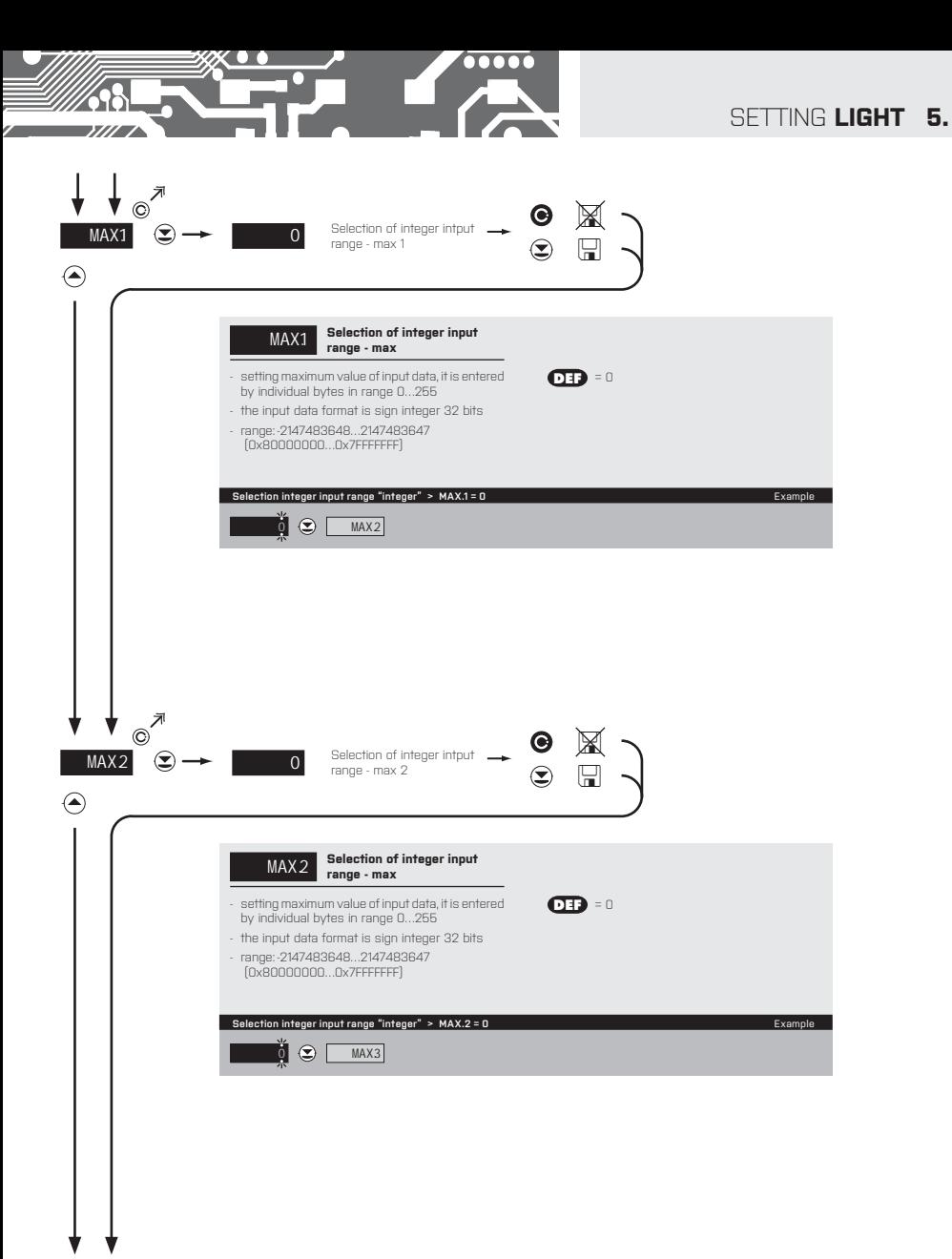

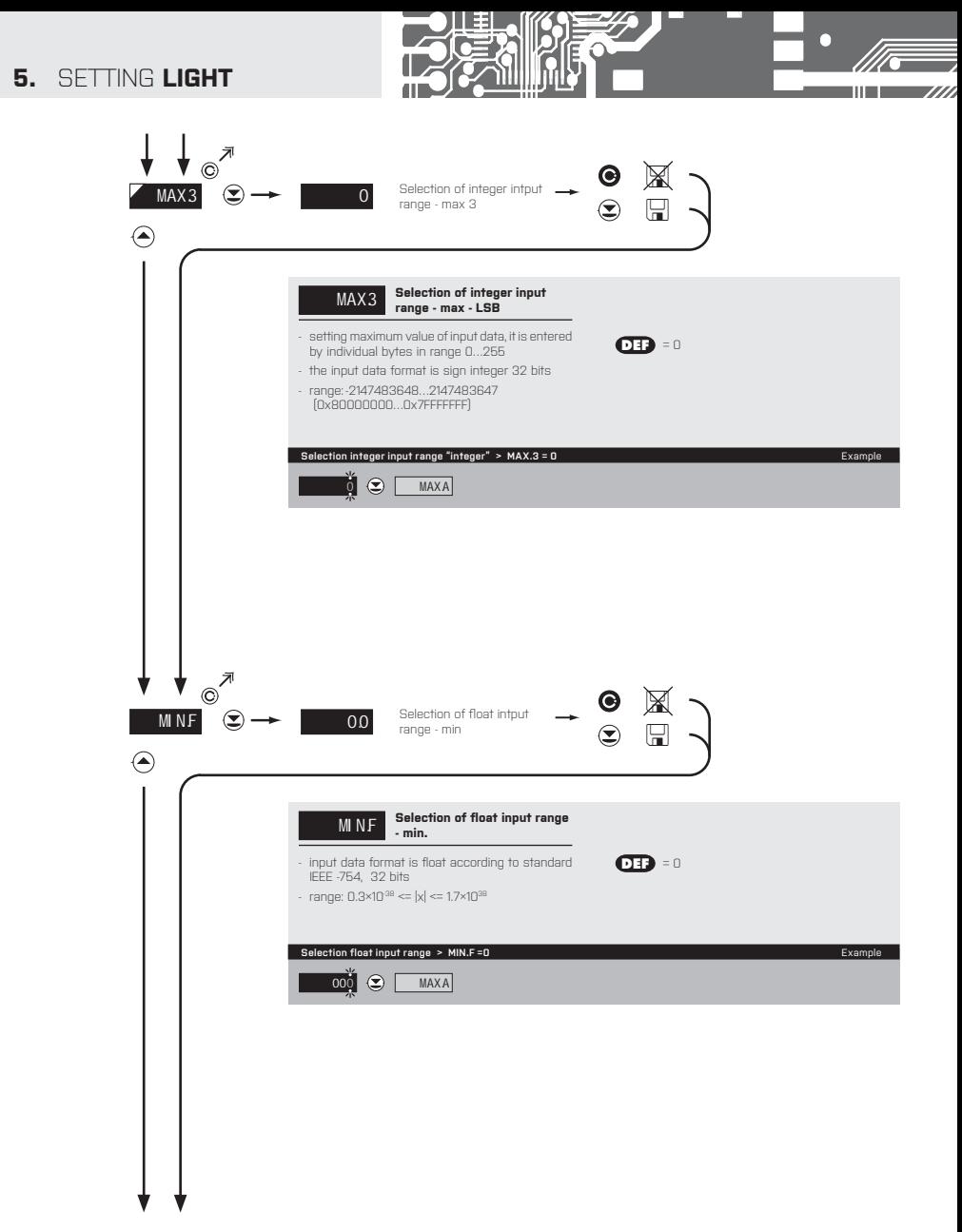

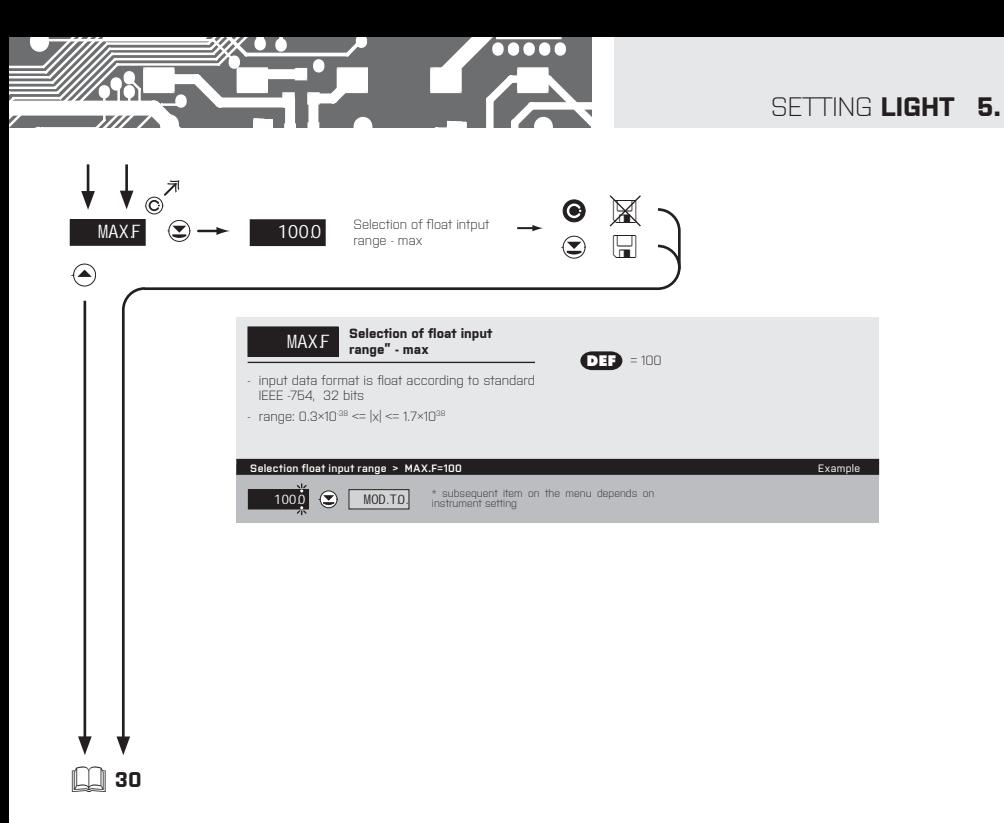

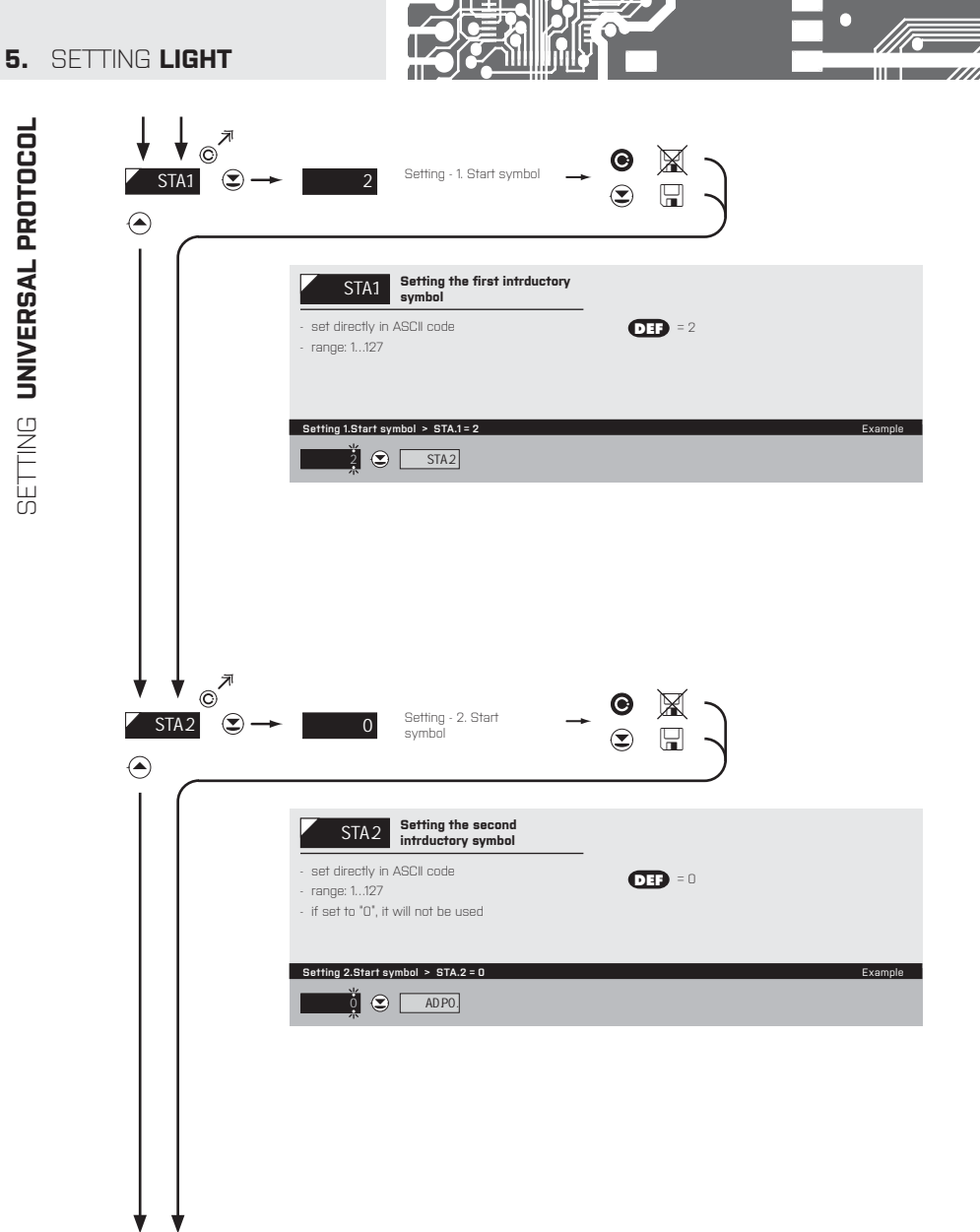

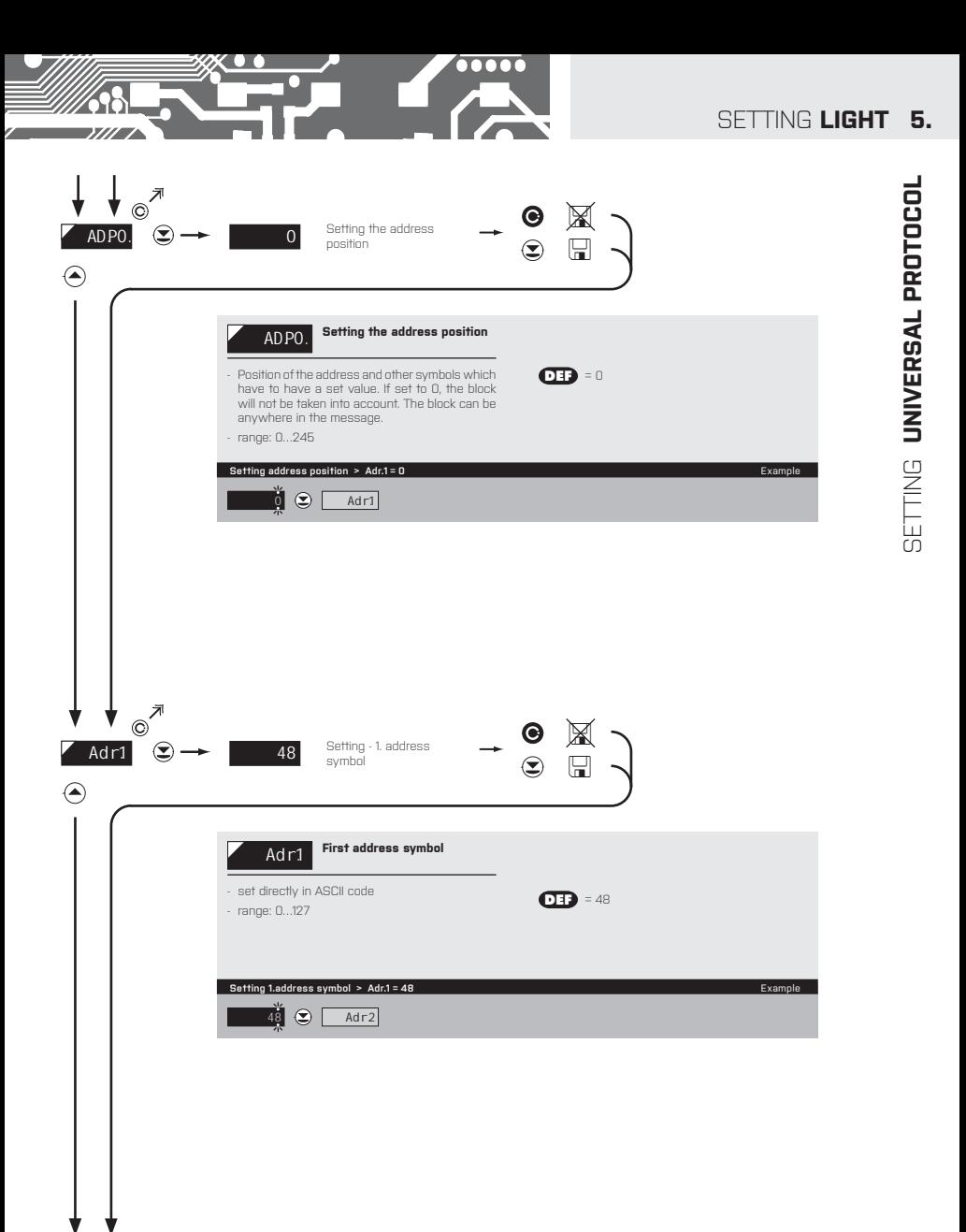

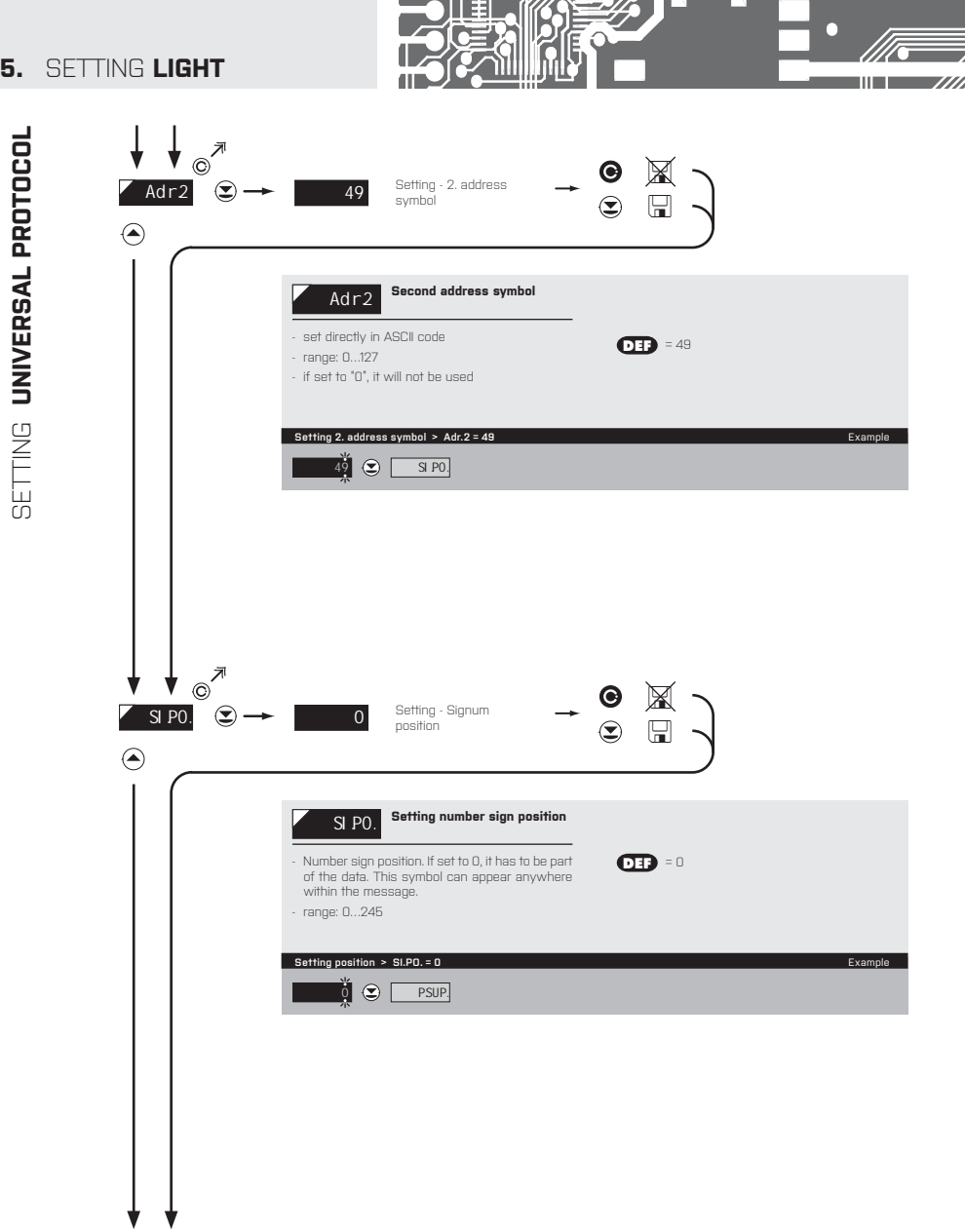

**24** | INSTRUCTIONS FOR USE **OM 602RS**

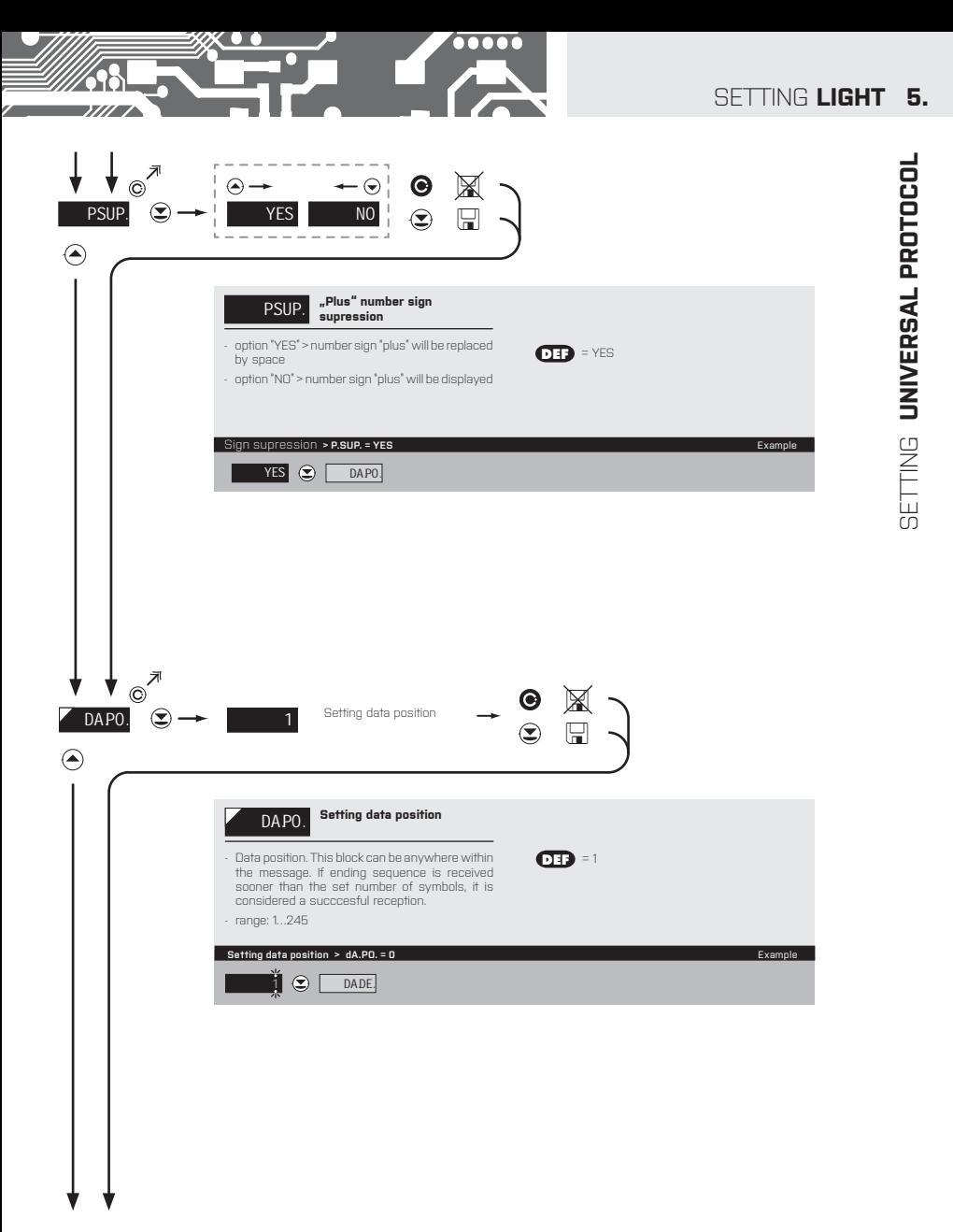

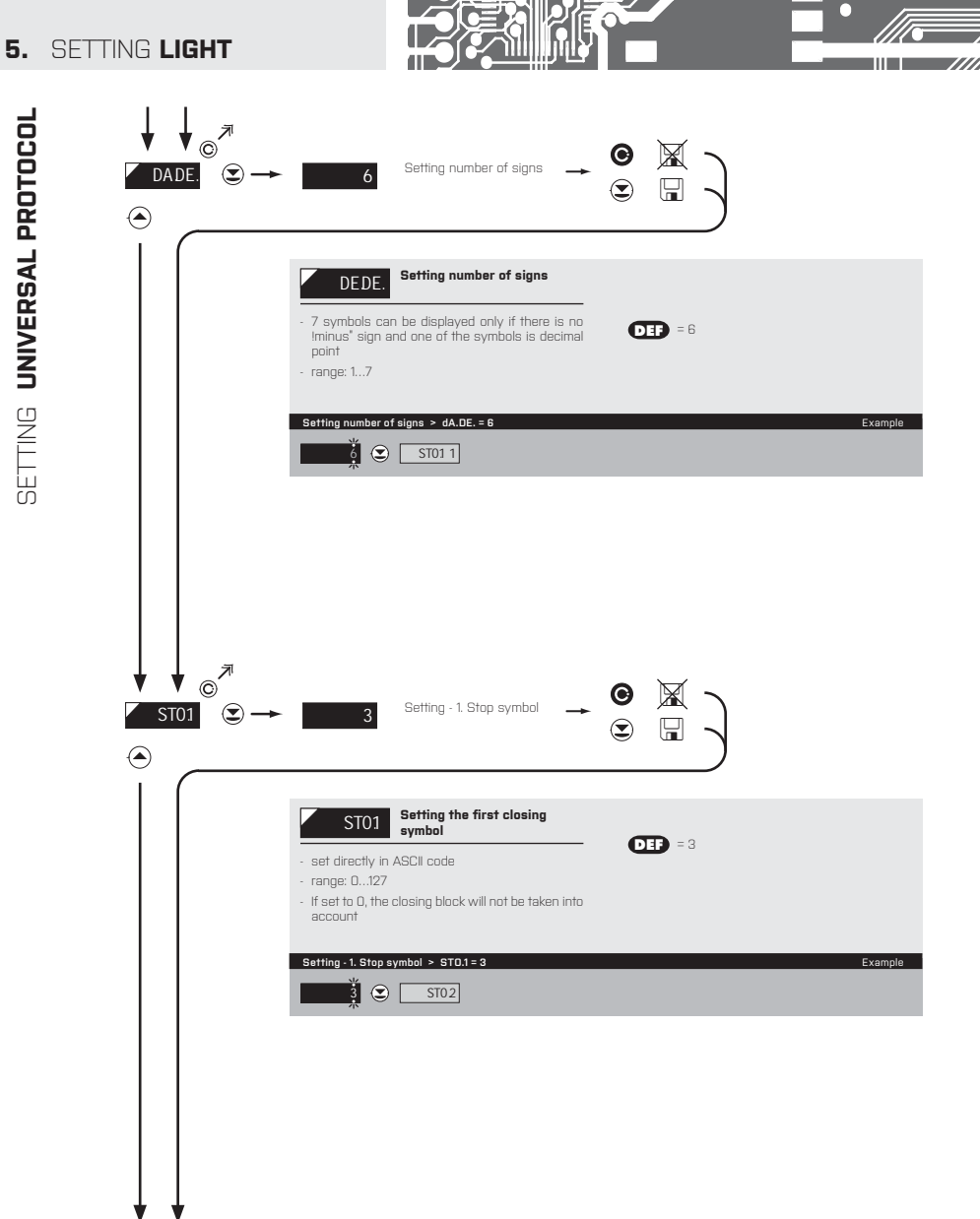

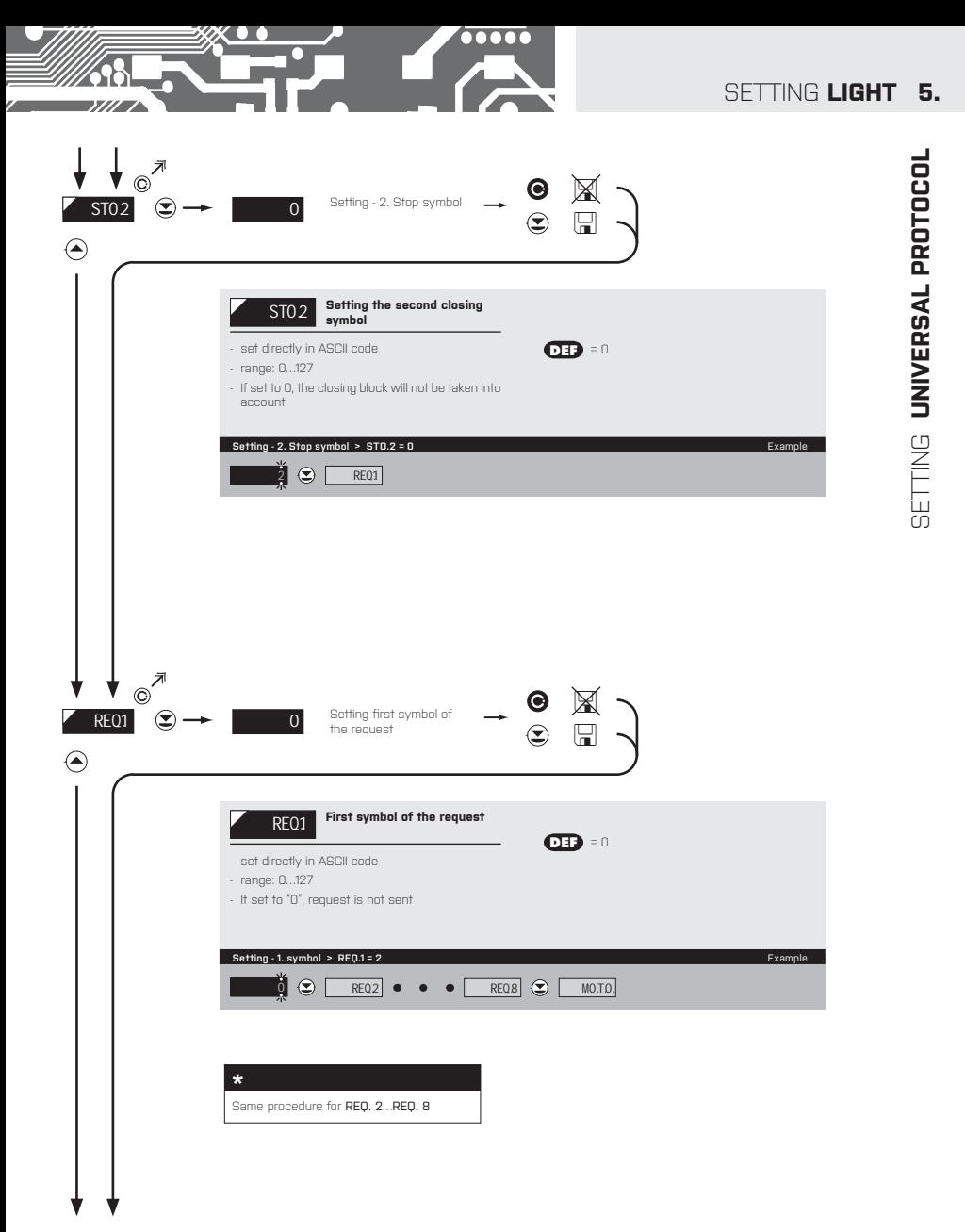

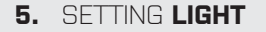

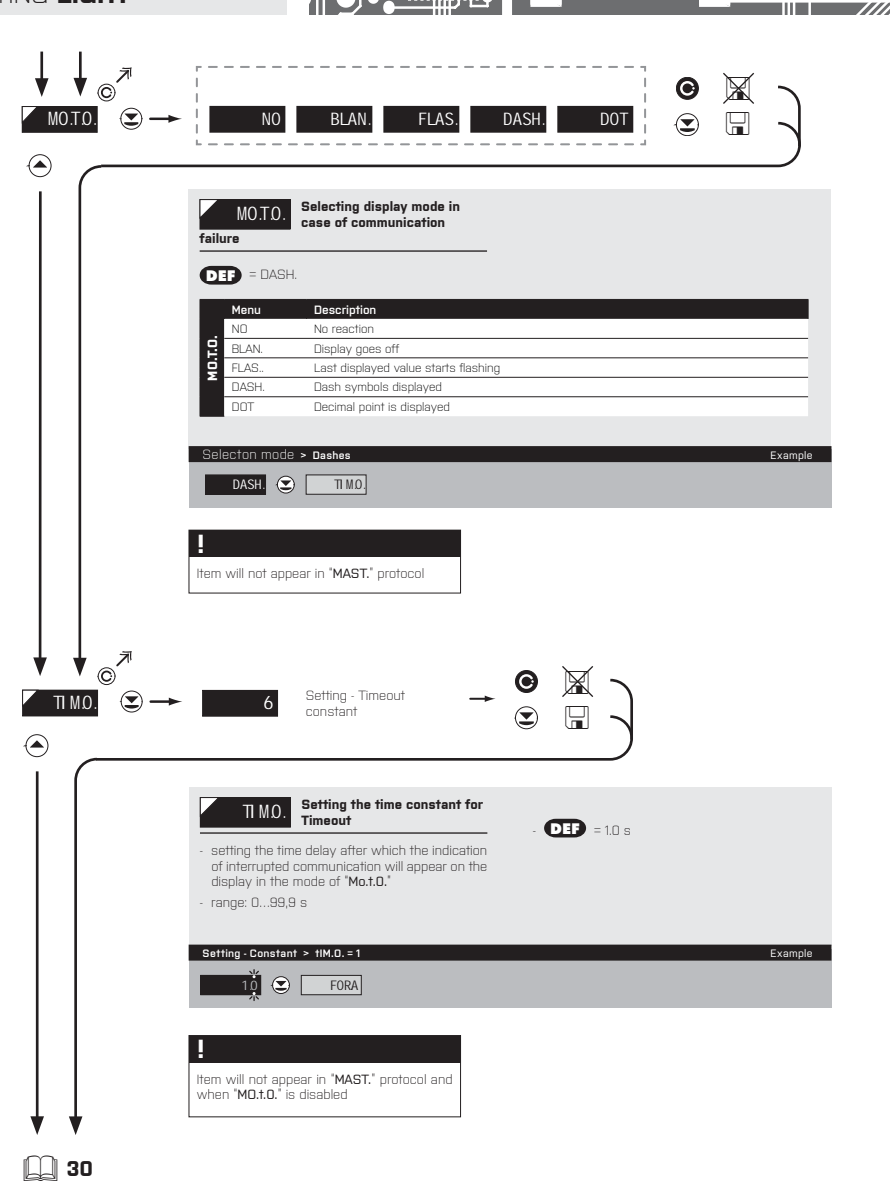

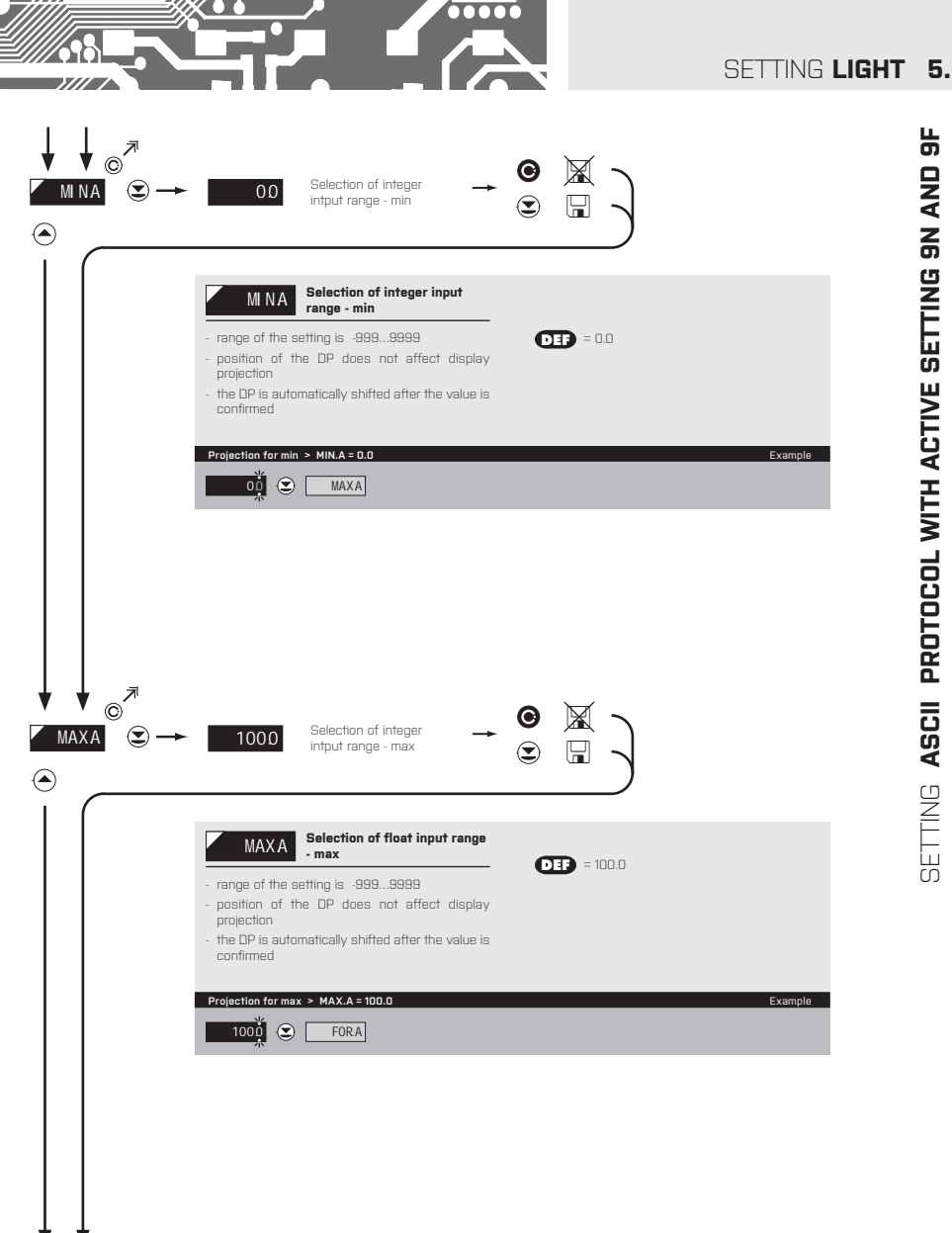

**BETTING ASCII PROTOCOL WITH ACTIVE SETTING 9N AND 9F** 

**5.** SETTING **LIGHT**

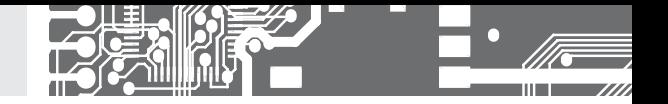

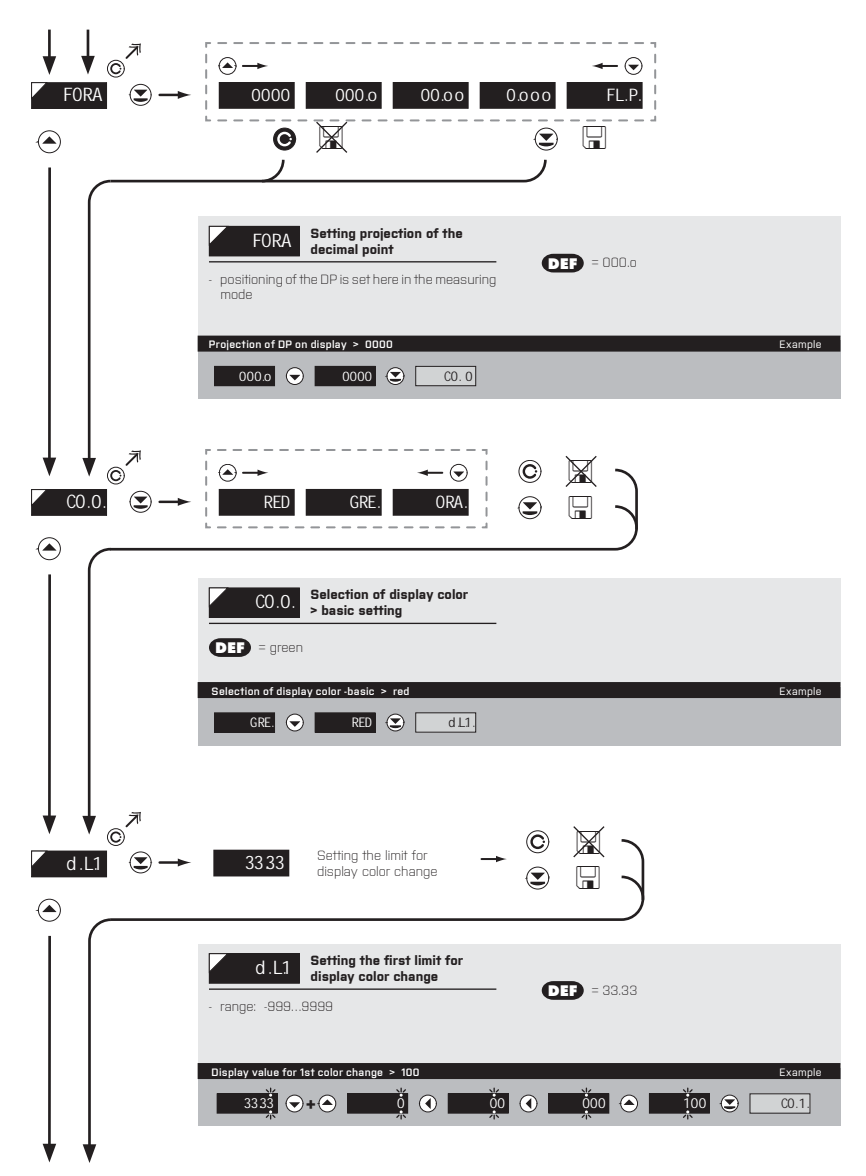

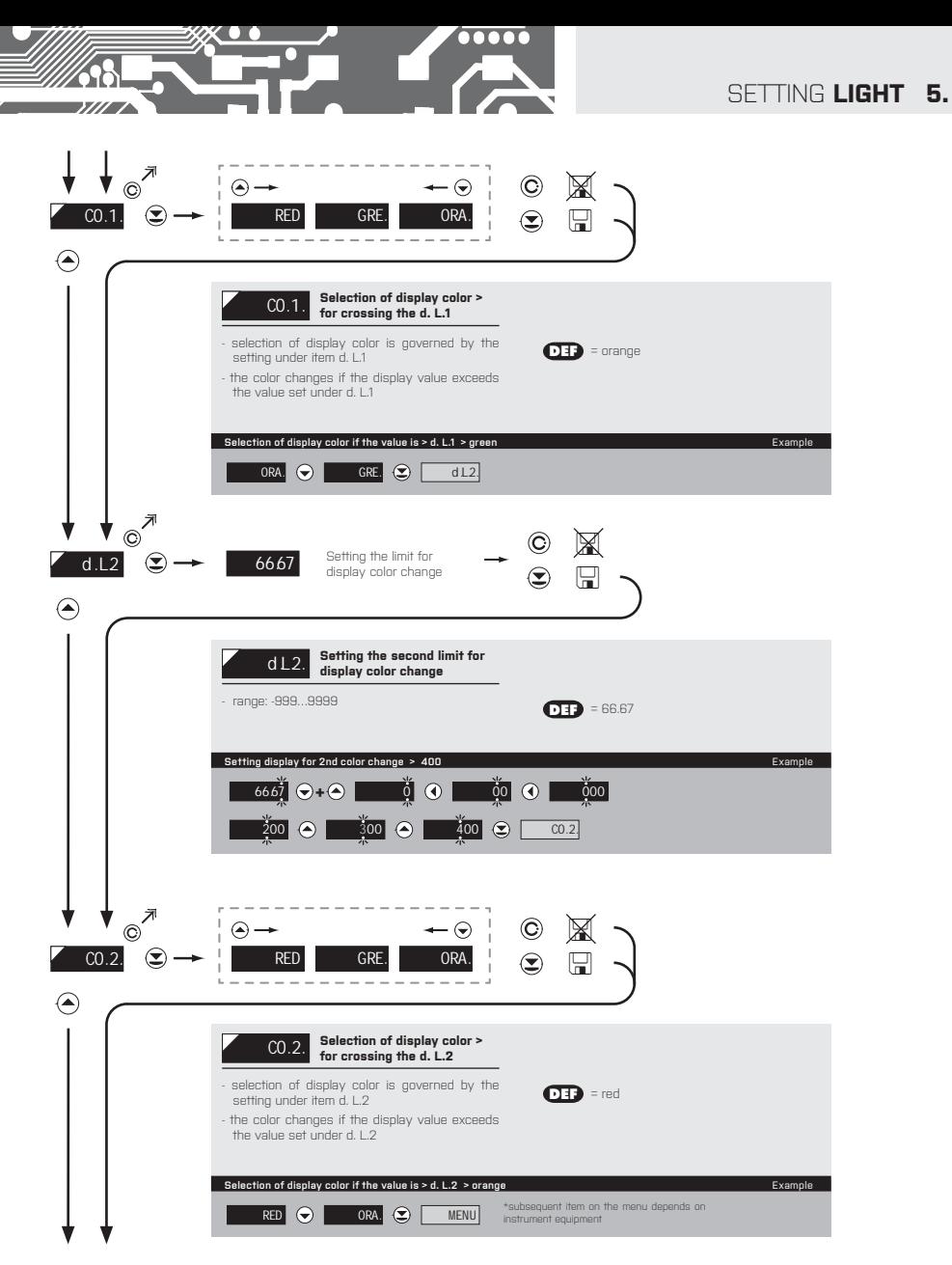

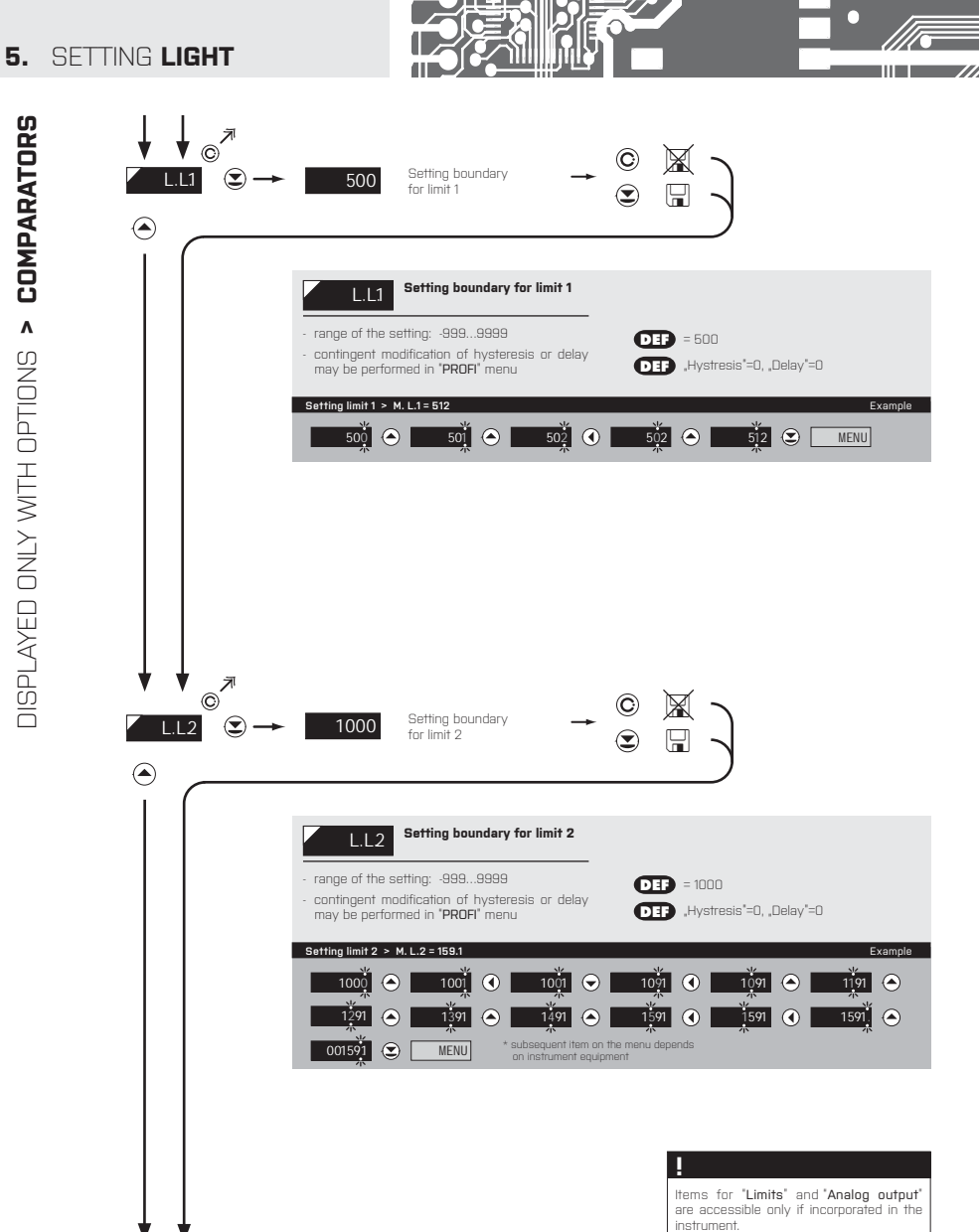

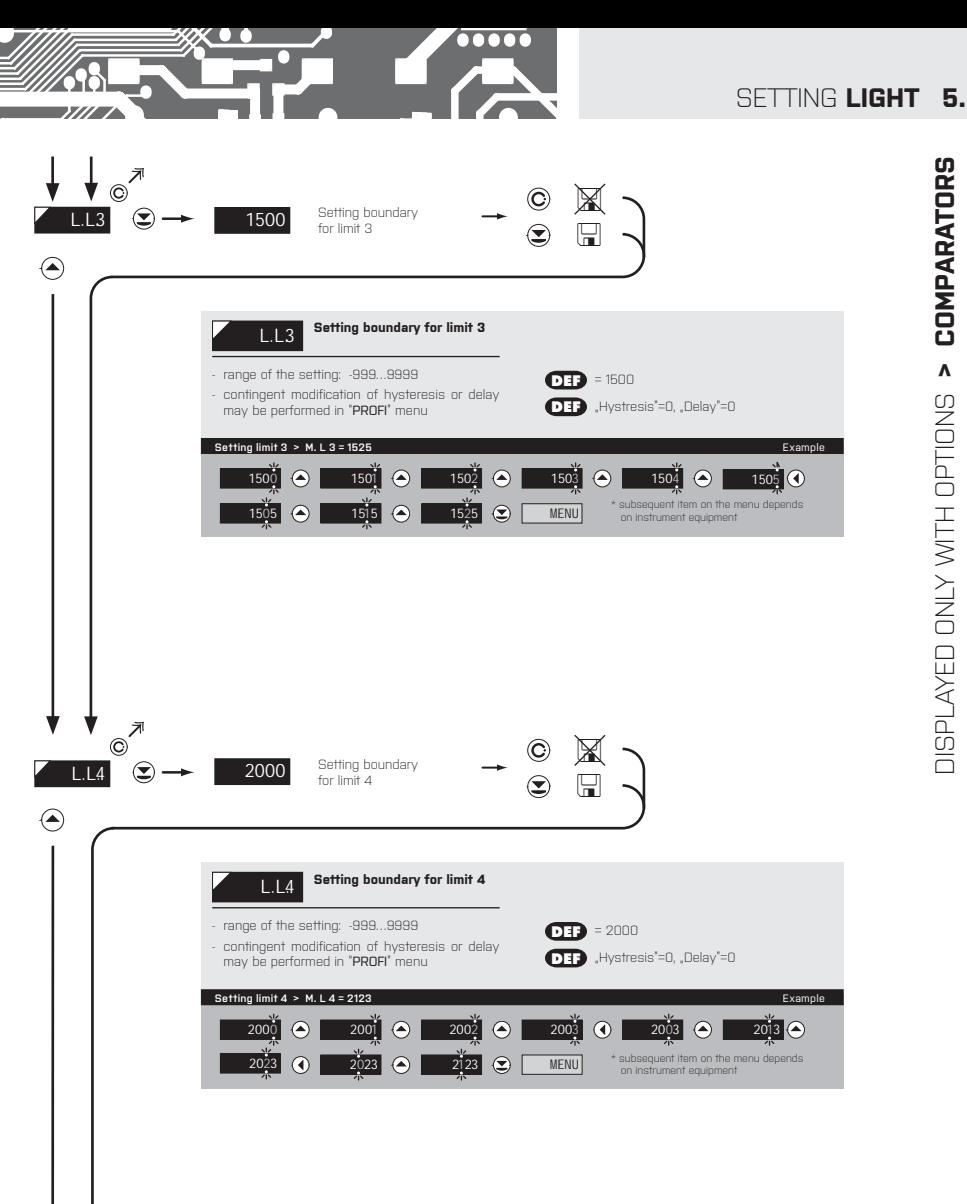

**DISPLAYED ONLY WITH OPTIONS > COMPARATORS** DISPLAYED ONLY WITH OPTIONS **> COMPARATORS**

### **5.** SETTING **LIGHT**

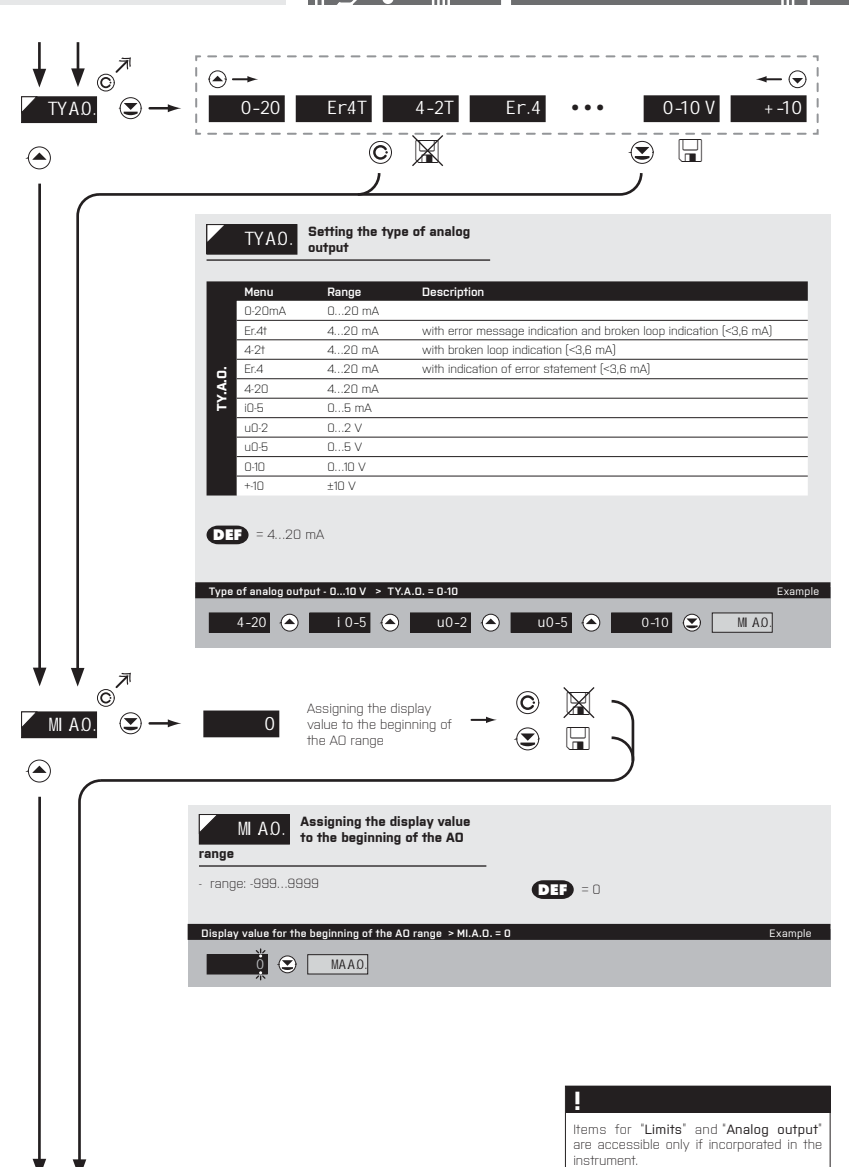

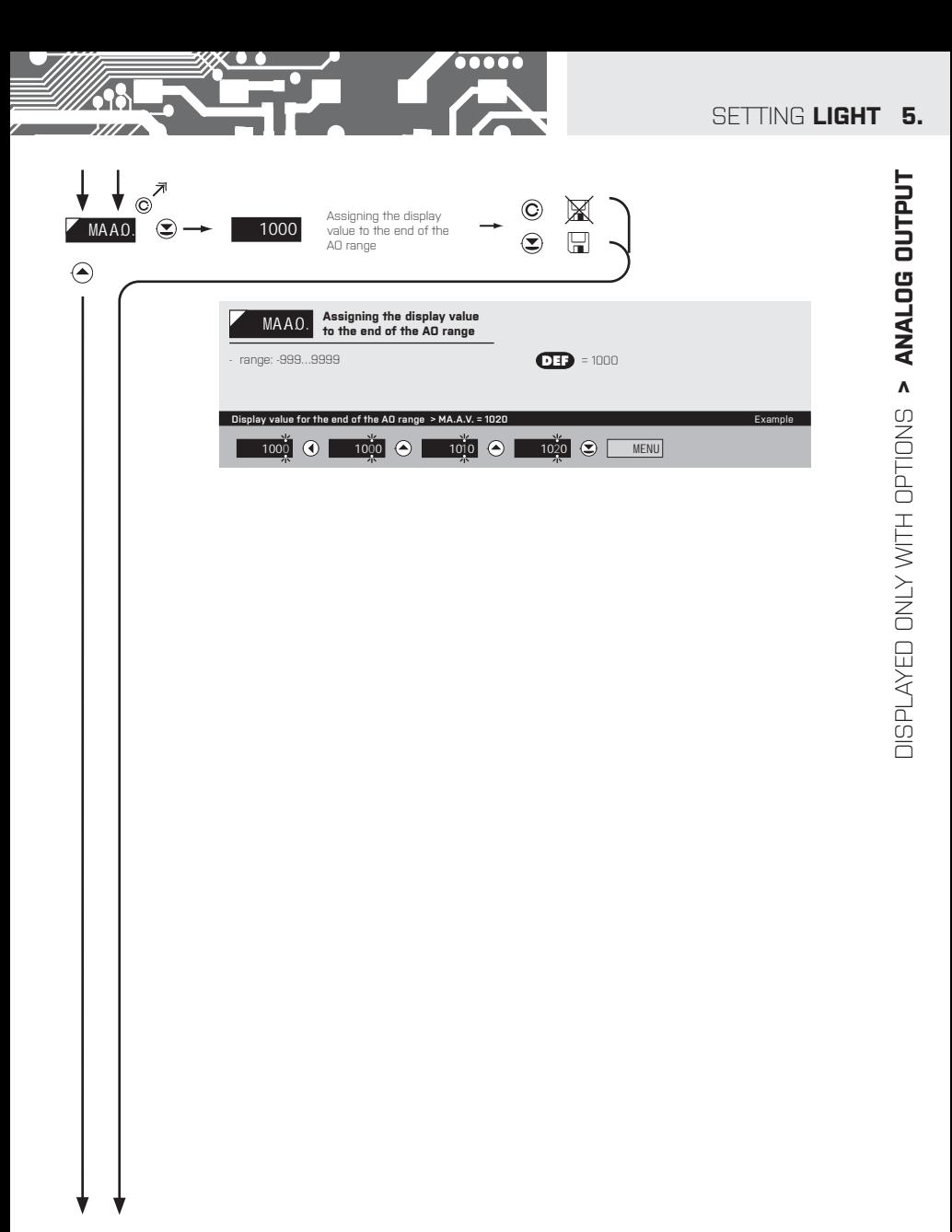

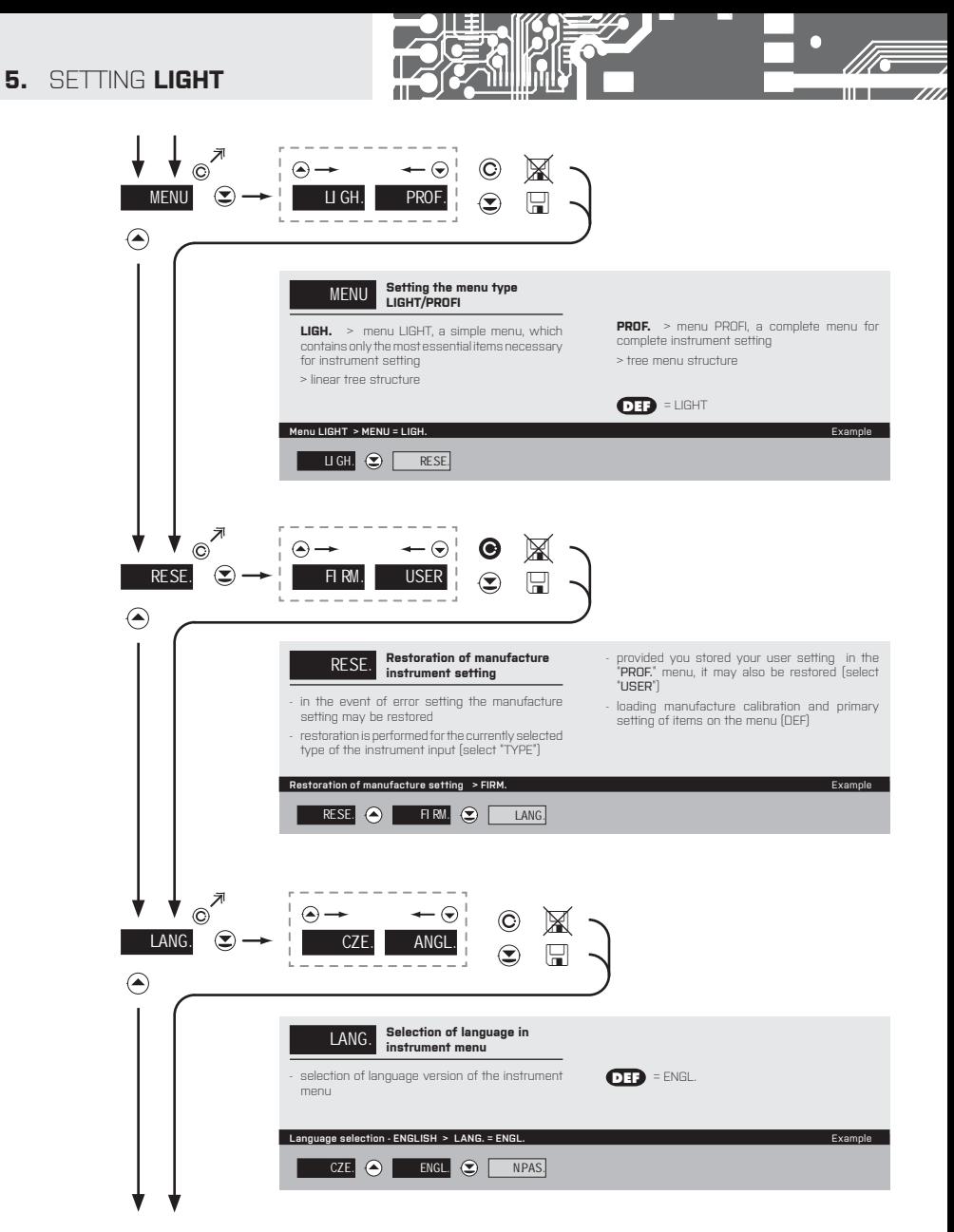
## SETTING **LIGHT 5.**

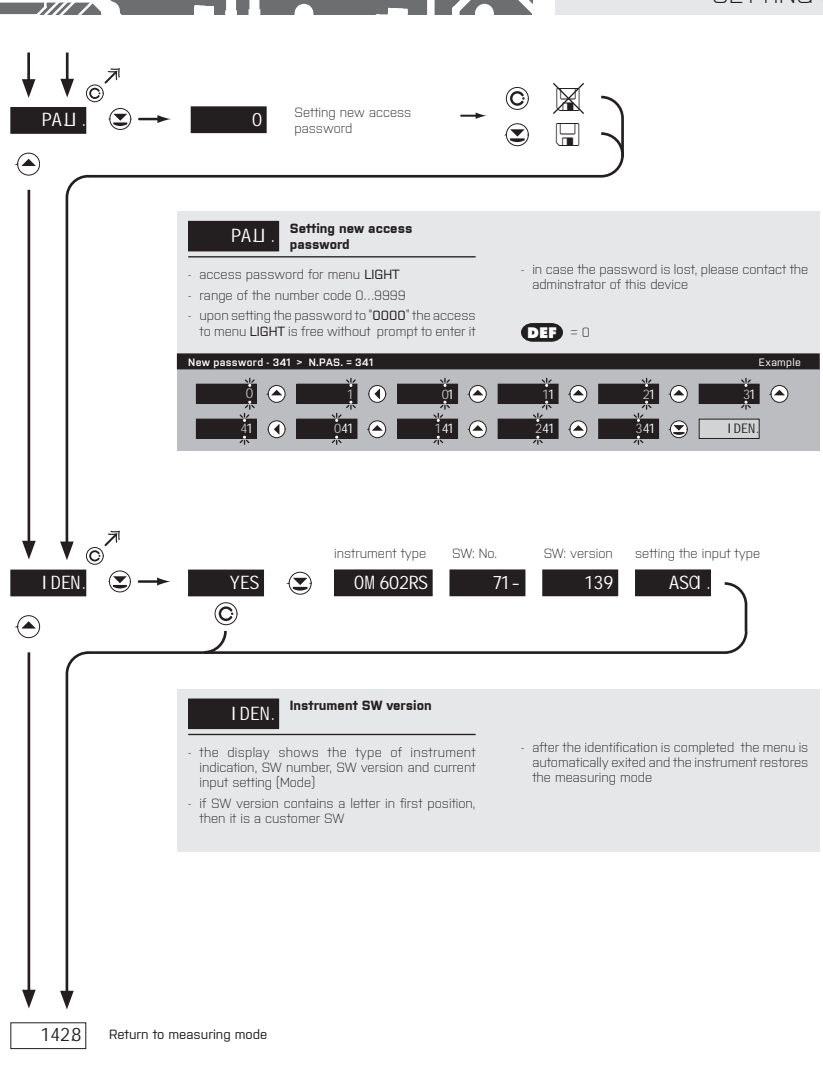

 $\overline{\bullet \bullet \bullet \bullet \bullet }$ 

z.

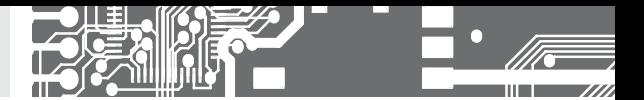

# SETTING **PROFI**

For expert users Complete instrument menu Access is password protected Possibility to arrange items of the **USER MENU** Tree menu structure

#### **6.0** SETTING "PROFI"

#### **PROFI Complete programming menu**

- contains complete instrument menu and is protected by optional number code
- designed for expert users
- preset from manufacture is menu **LIGHT**

#### Switching over to "PROFI" menu

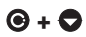

### **+** • access to **PROFI** menu

- authorization for access to **PROFI** menu does not depend on setting under item SERV. > MENU
- password protected access (unless set as follows under the item SERV. > N.PAS. > PROFI =0)

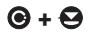

- **+**  access to menu selected under item SERV. > MENU > **LIGH.**/**PROF.**
	- password protected access (unless set as follows under the item SERV. > N.PAS. > LIGHT =0)
	- for access to **LIGHT** menu passwords for **LIGHT** and **PROFI** menu may be used

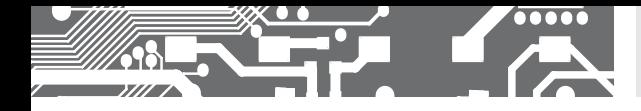

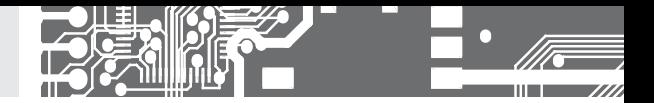

#### **6.1** SETTING "PROFI" - INPUT

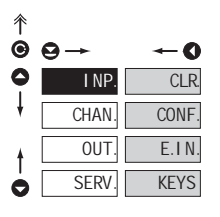

**The primary instrument parameters are set in this menu**

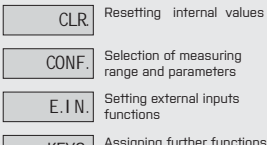

KEYS | Assigning further functions<br>
to keys on the instrument

#### **6.1.1** RESETTING INTERNAL VALUES

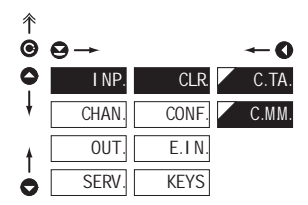

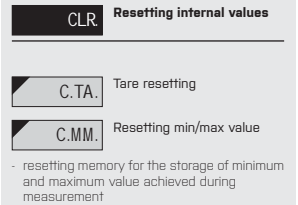

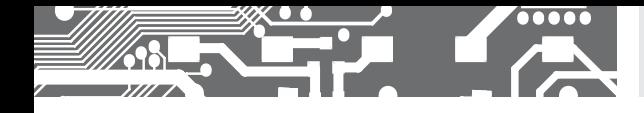

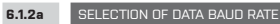

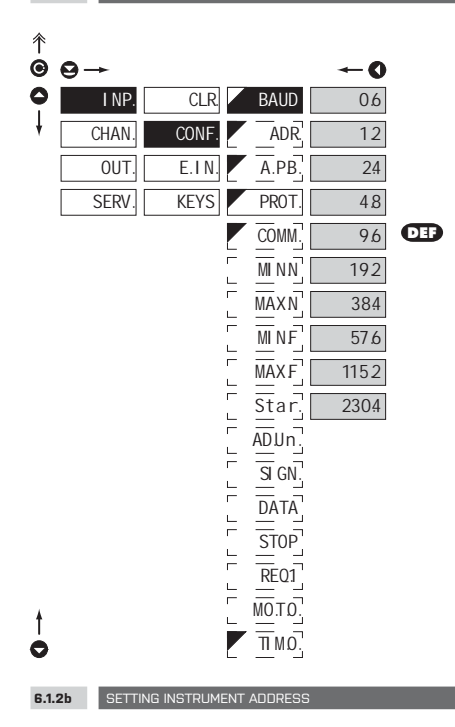

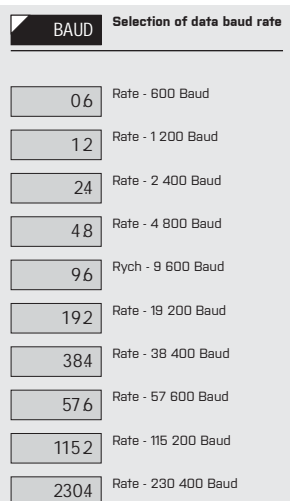

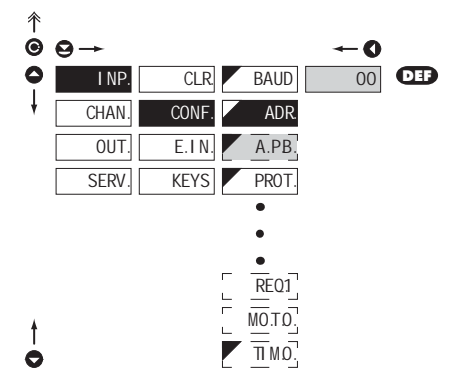

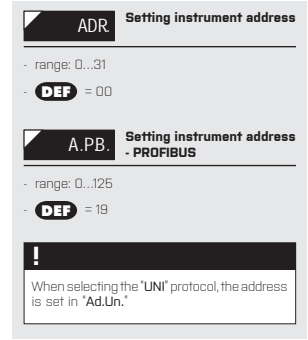

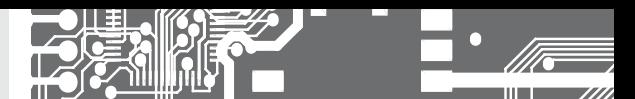

**Programming sch**

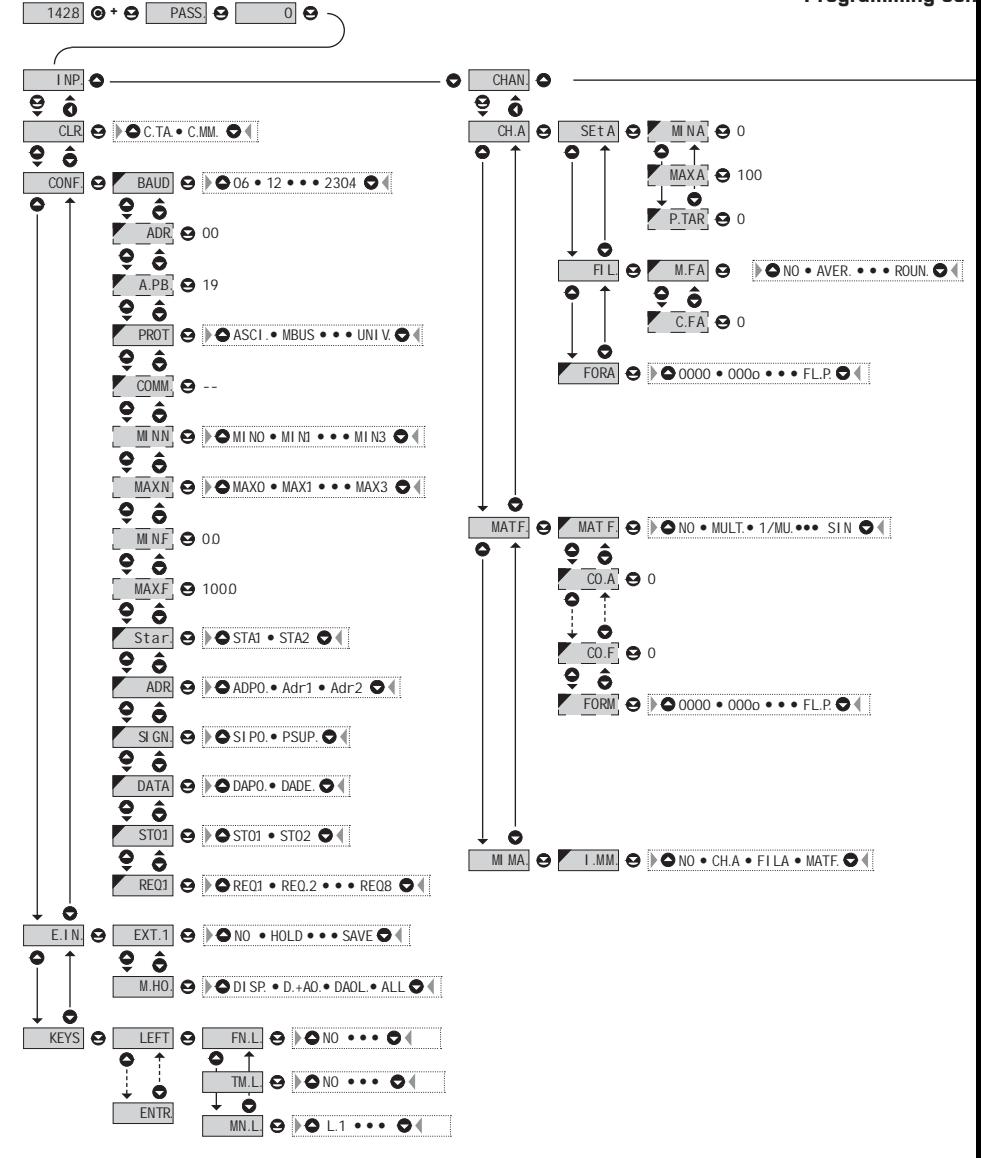

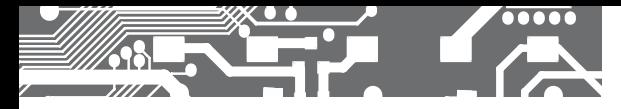

**heme PROFI MENU**

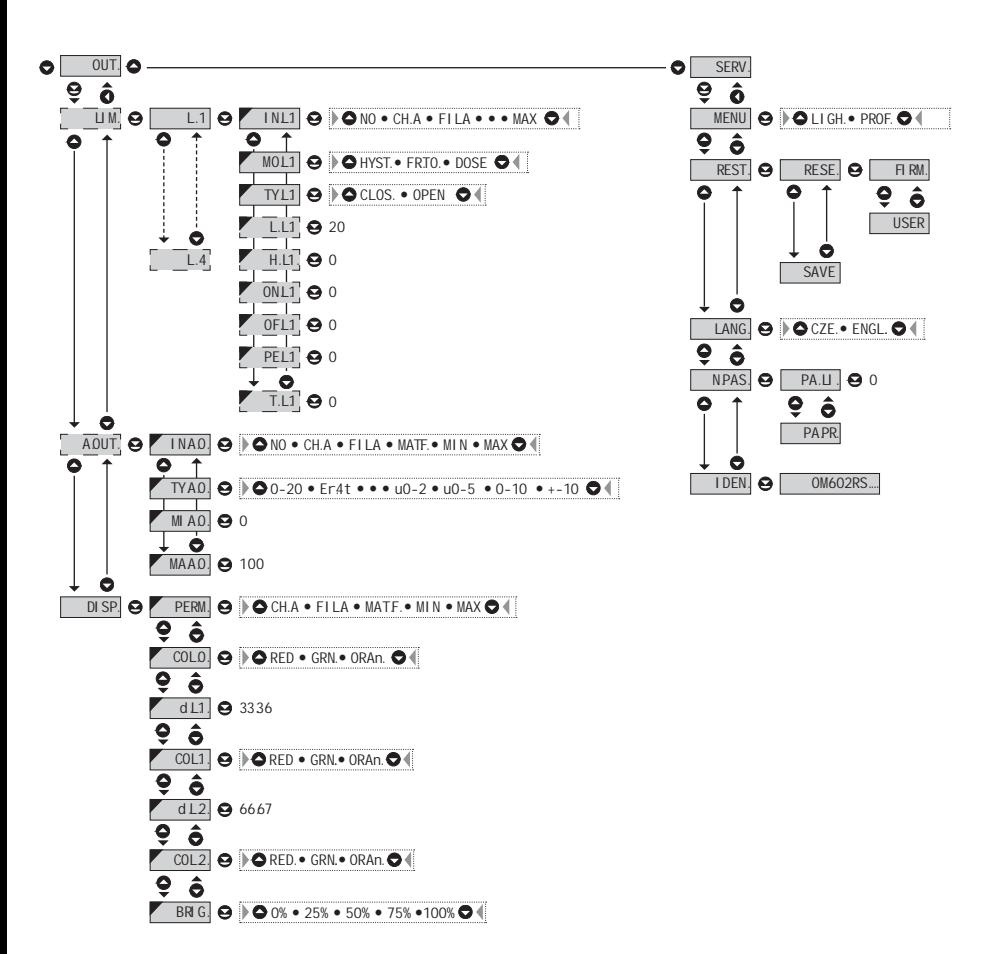

**!**

Upon delay exceeding 60 s the programming mode is automatically discontinued and the instrument itself restores the measuring mode

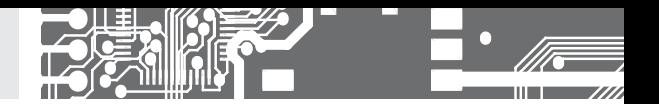

**6.1.2c** SELECTION OF DATA PROTOCOL

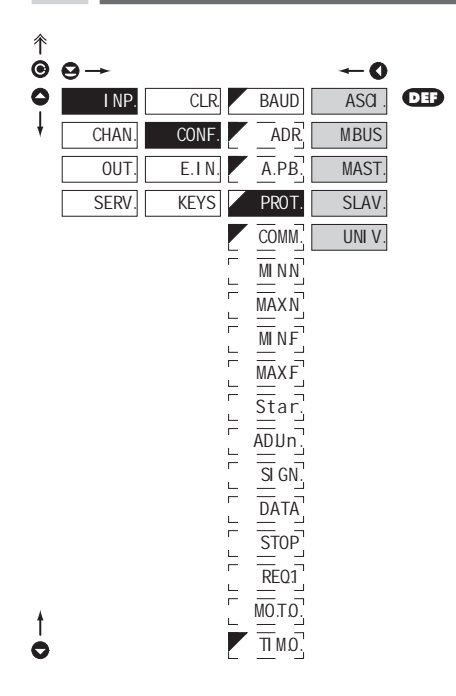

#### **!**

If is "COMM." "uu" (two spaces) is broadcast query on data #AA<CR>. Else #AA<<COMM.>><CR> will wait on confirmation "!AA" and after it will send out request about data #AA<CR>

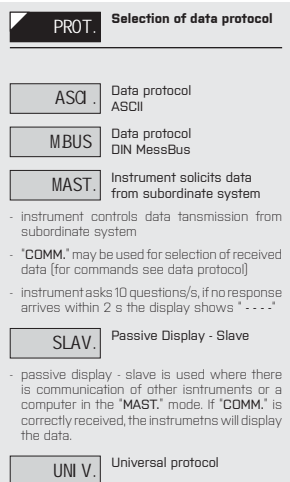

- in dynamic v dynamických items (Start, Adr-Un, Num Sign, Data, Stop, Request) cutom protocol can be set up.

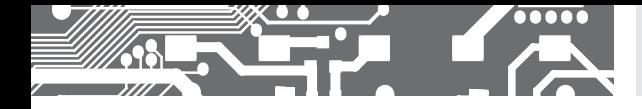

**6.1.2d SELECTION OF INTEGER INPUT RANGE - MINIMUM ASSETS ASSETS A SCII, MESSBUS** 

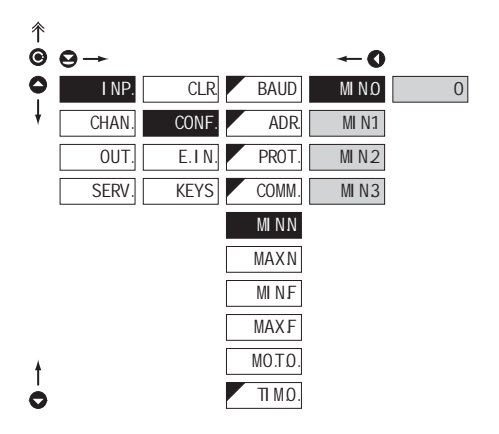

#### **MINN** Selection of integer input **range - Min** - setting minimum value of input data, it is entered by individual bytes in range 0…255 - the input data format is sign integer 32 bits - range: -2147483648…2147483647 (0x80000000…0x7FFFFFFF)  $\bullet$  **DEF** = 0 MINO Most significant byte "MSB" - min. 0 MIN1<sup>Selection of input range</sup> - min. 1 MIN2 Selection of input range - min. 2 MIN3 Least significant byte "LSB" - min. 3

#### **6.1.2e** SELECTION OF INTEGER INPUT RANGE - MAXIMUM ASCII, MESSBUS ASCII, MESSBUS

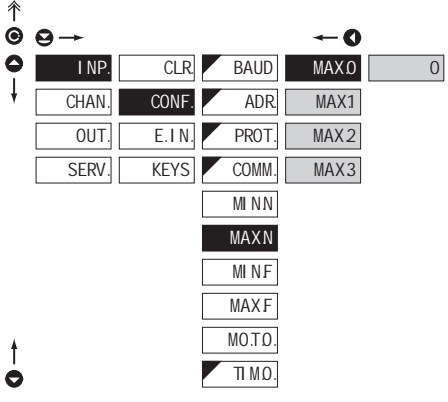

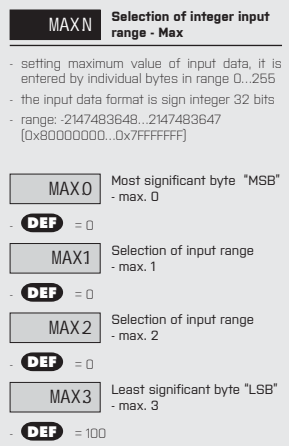

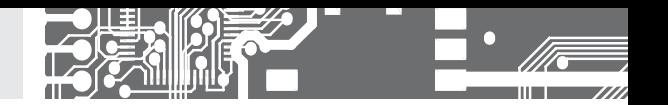

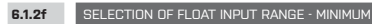

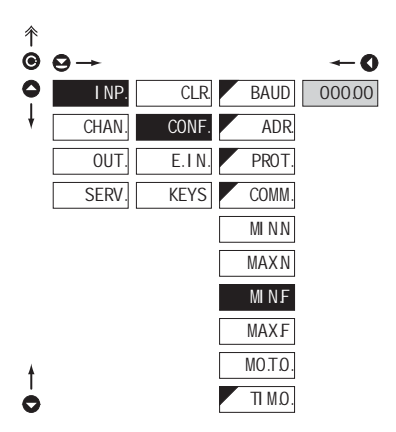

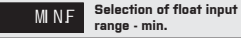

- setting minimum value of input data

- input data format is float according to standard IEEE -754, 32 bits
- $-$  range: 0.3×10<sup>-38</sup> <=  $|x|$  <= 1.7×10<sup>38</sup>

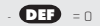

 $\overline{\phantom{a}}$ 

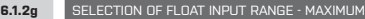

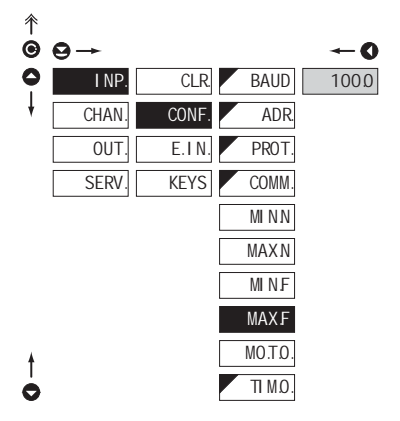

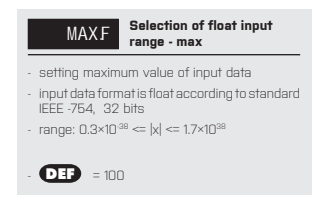

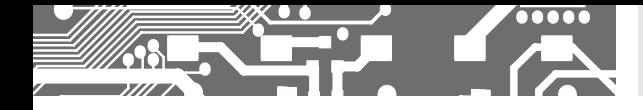

**6.1.2h SELECTING DISPLAY MODE IN CASE OF COMMUNICATION FAILURE** 

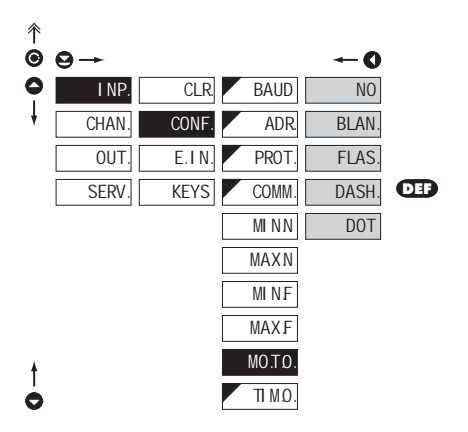

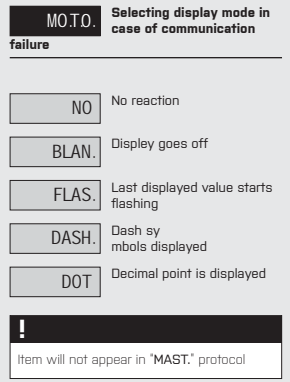

#### **6.1.2i** SETTING THE TIME CONSTANT FOR TIMEOUT

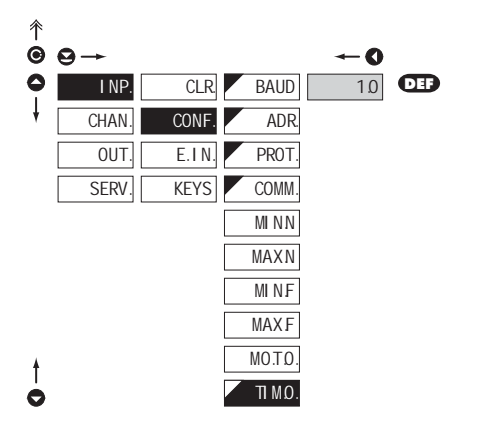

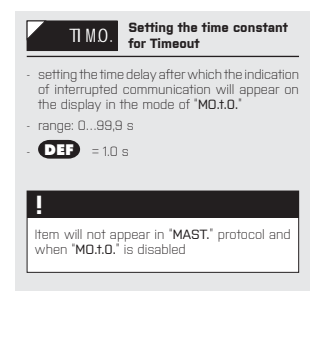

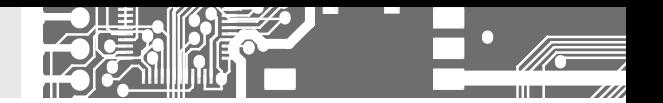

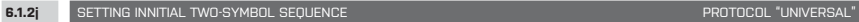

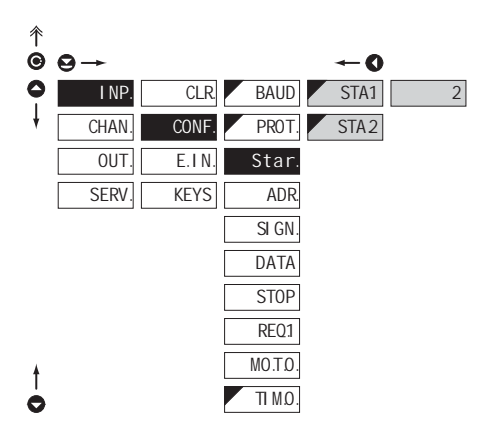

### Star. **Setting innitial two-symbol sequence** STA1. Setting the first intrductory symbol - set directly in ASCII code - range: 1…127  $\bullet$  = 2 STA2 Setting the second introductory symbol - set directly in ASCII code - range: 0…127 - if set to "0", it will not be used - **DEF** = 0

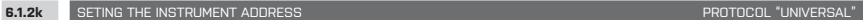

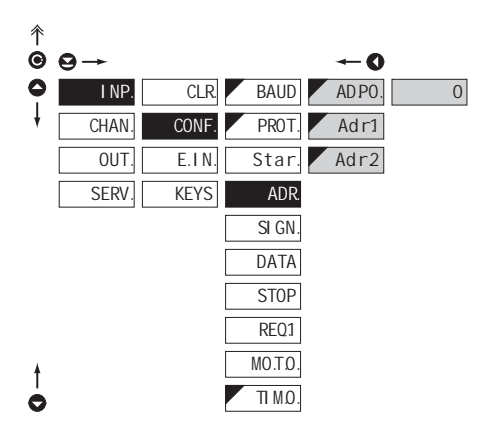

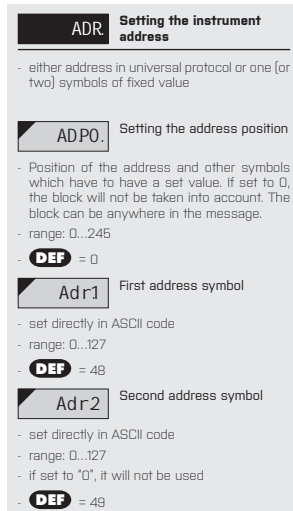

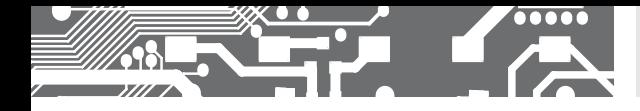

will be

will be

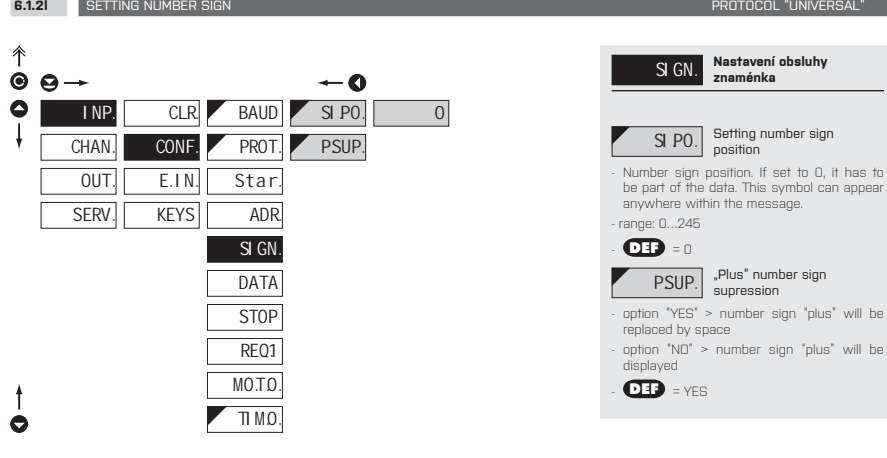

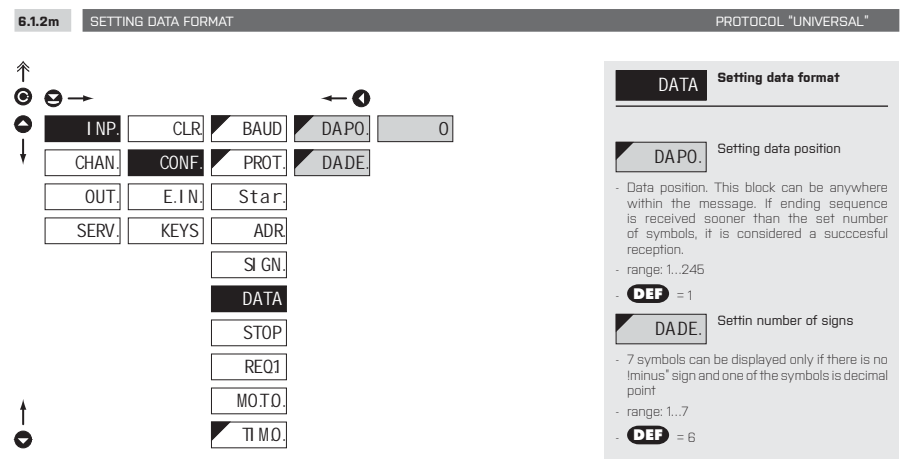

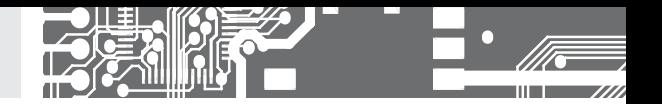

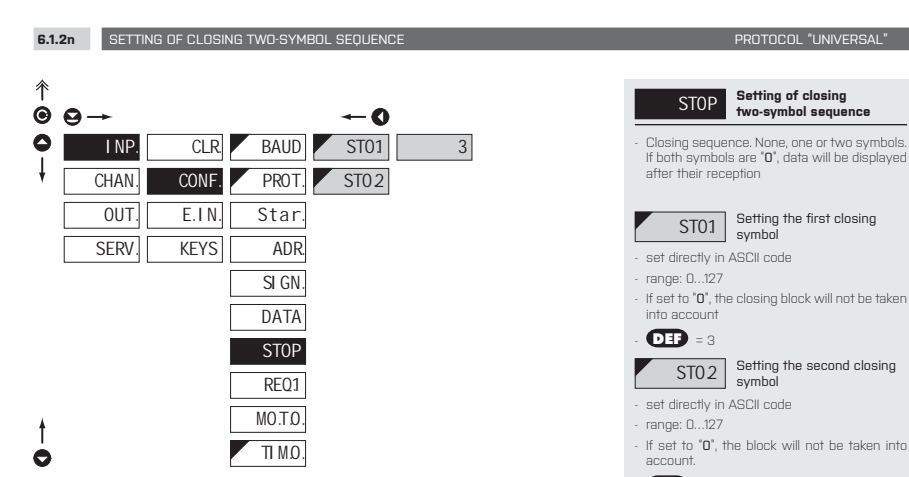

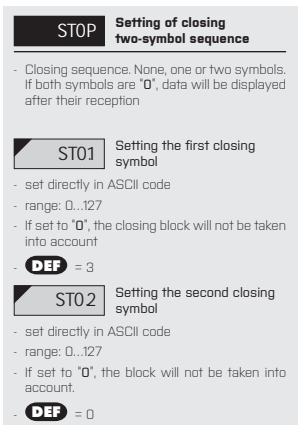

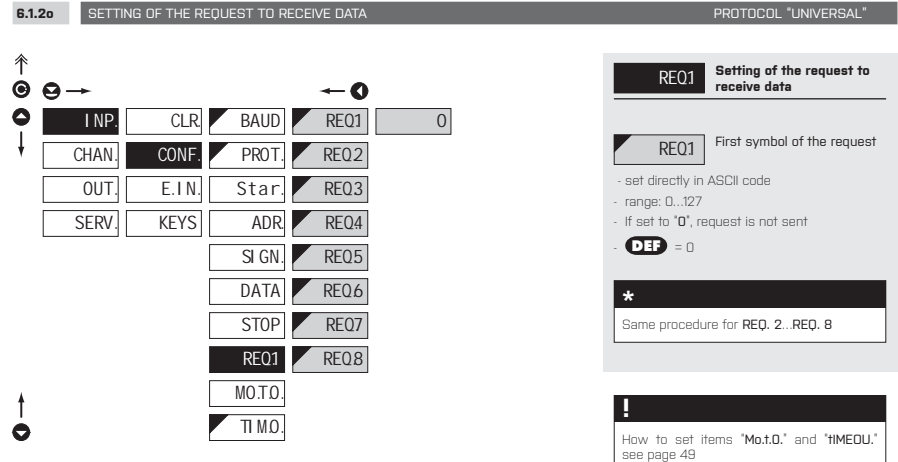

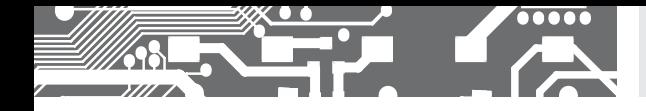

**6.1.3a EXTERNAL INPUT FUNCTION SELECTION** 

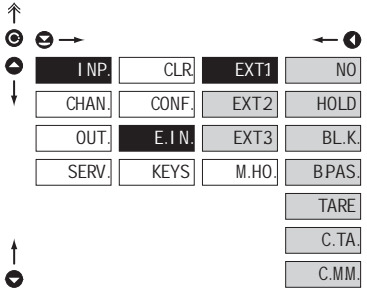

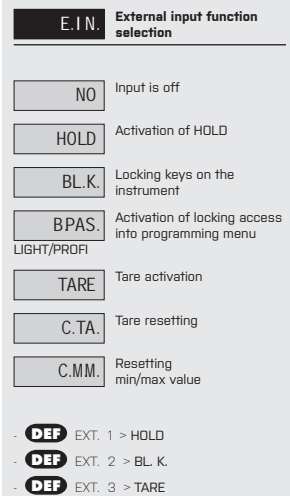

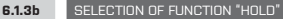

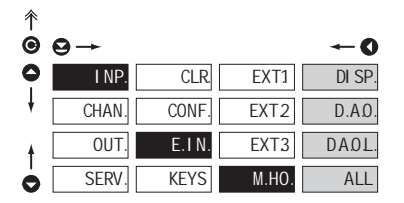

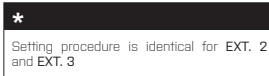

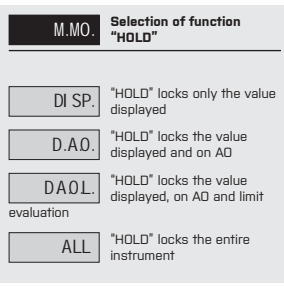

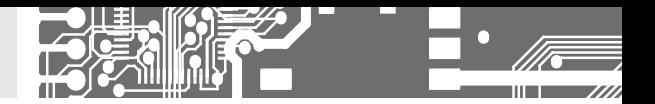

#### **6.1.4a** OPTIONAL ACCESSORY FUNCTIONS OF THE KEYS

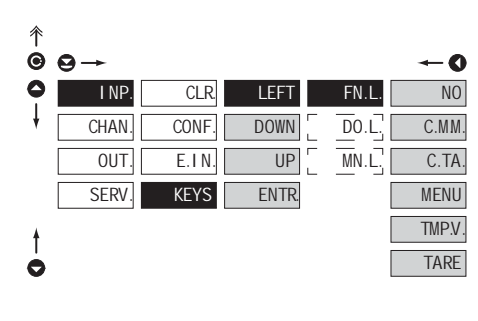

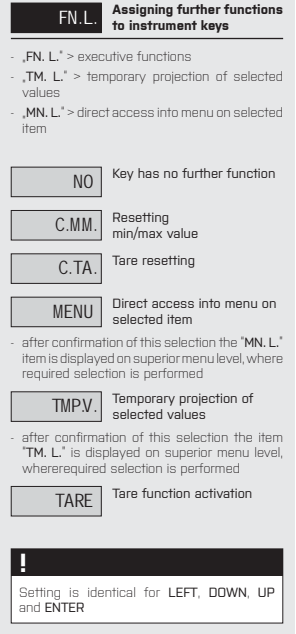

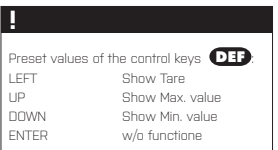

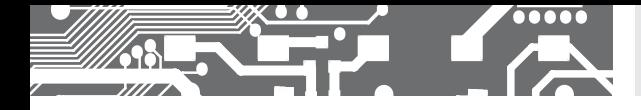

t ò

**6.1.4b** OPTIONAL ACCESSORY FUNCTIONS OF THE KEYS - TEMPORARY PROJECTION

 $\overline{D0.1}$ 

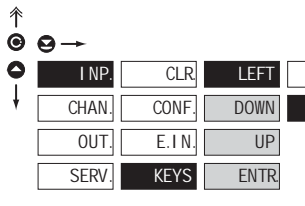

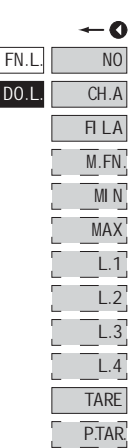

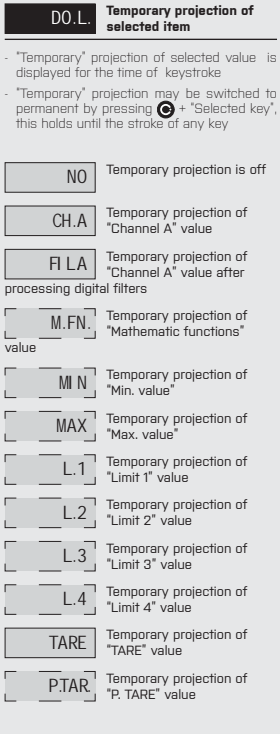

#### **!**

Setting is identical for LEFT, DOWN, UP and ENTER

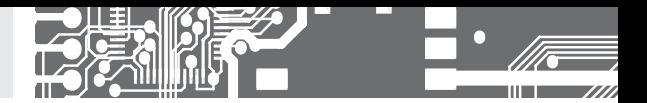

**6.1.4c** OPTIONAL ACCESSORY FUNCTIONS OF THE KEYS - DIRECT ACCESS TO ITEM

OFF4.

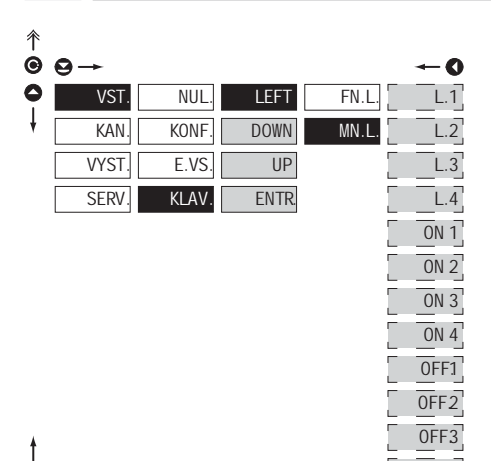

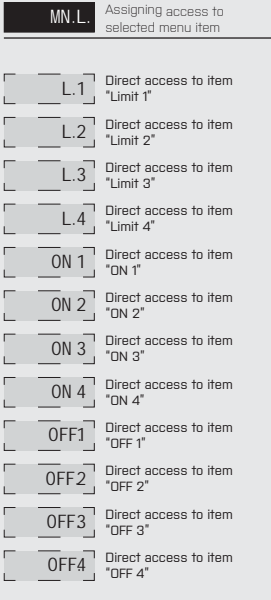

#### **!**

Setting is identical for LEFT, DOWN, UP and ENTER

 $\ddot{\mathbf{e}}$ 

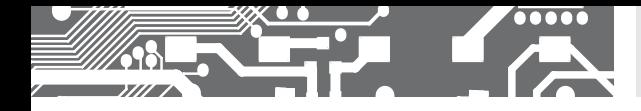

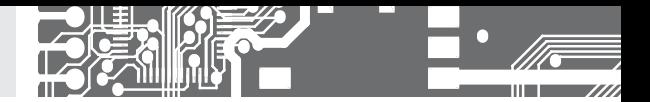

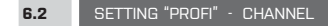

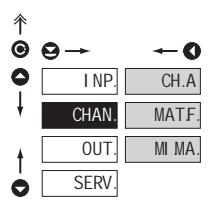

### **The primary instrument parameters are set in this menu** CH. A Setting parameters of measuring "Channel" MATE. Setting parameters of mathematic functions

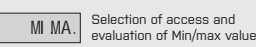

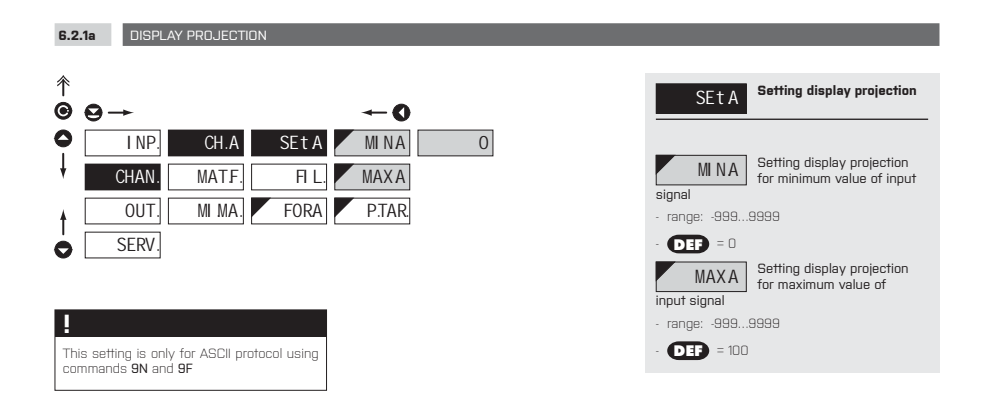

#### **6.2.1b** SETTING FIXED TARE

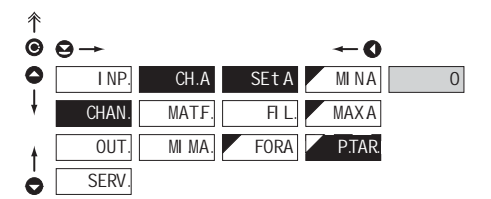

This setting is only for ASCII protocol using commands 9N and 9F **!**

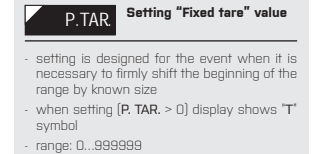

- **DEF** = 0

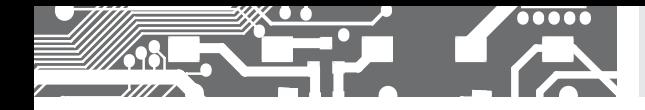

**6.2.1c DIGITAL FILTERS** 

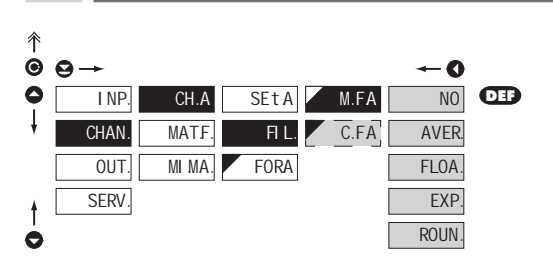

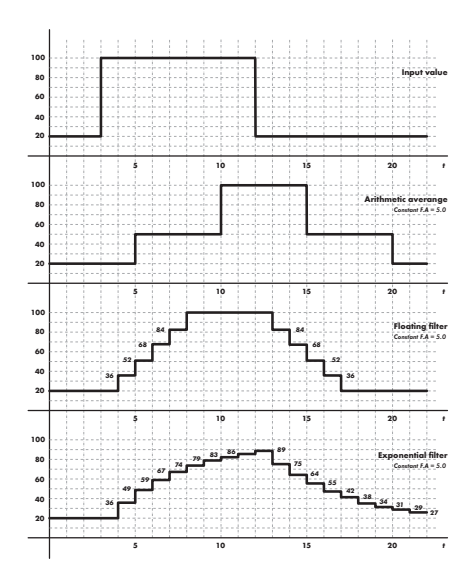

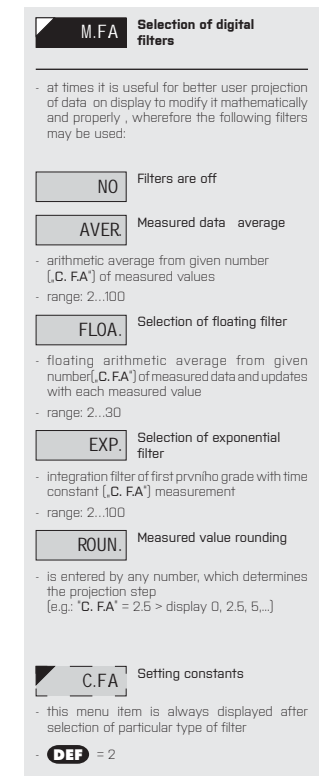

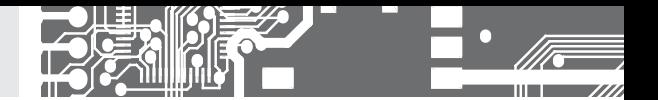

**6.2.1d** PROJECTION FORMAT - POSITIONING OF DECIMAL POINT

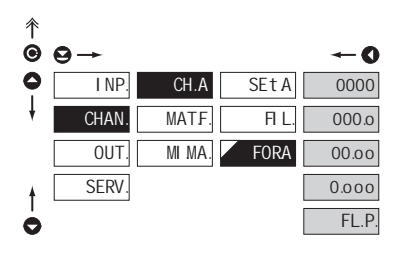

**FORA** Selection of decimal **point** - the instrument allows for classic projection of a number with positioning of the DP as well as projection with floating DP, allowing to display a number in its most exact form ".FL. P." 0000 Setting DP - XXXXXX - **DEF** 000.o Setting DP - XXXXX.x 00.oo Setting DP - XXXX.xx 0.ooo Setting DP - XXX.xxx FL.P. Floating DP

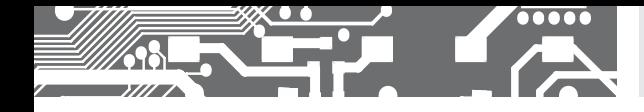

**6.2.2a MATHEMATIC FUNCTIONS** 

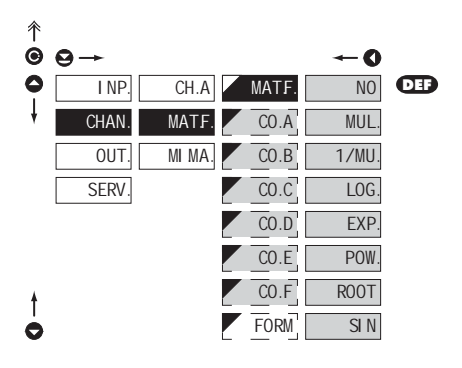

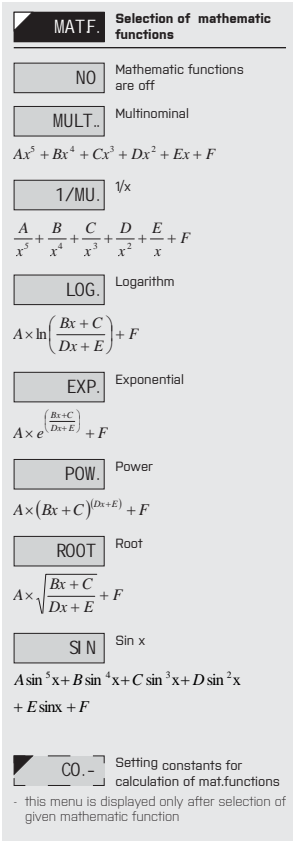

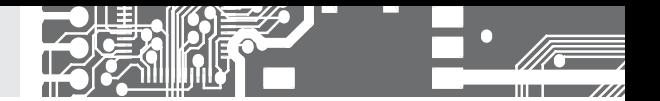

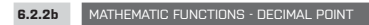

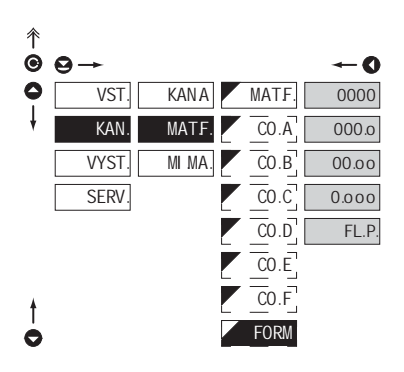

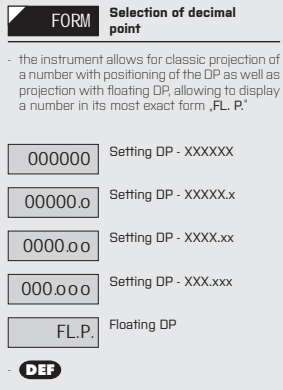

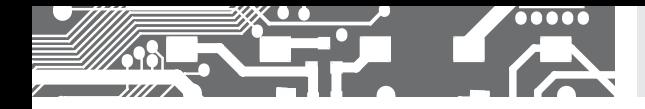

**6.2.3** SELECTION OF EVALUATION OF MIN/MAX VALUE

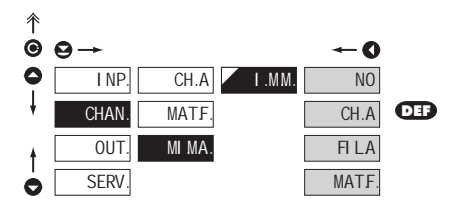

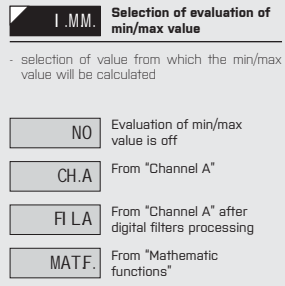

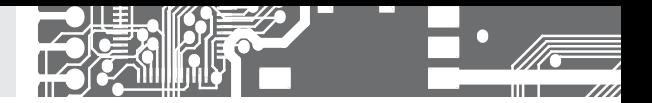

#### **6.3** SETTING "PROFI" - OUTPUTS

**6.3.1a** SELECTION OF INPUT FOR LIMITS EVALUATION

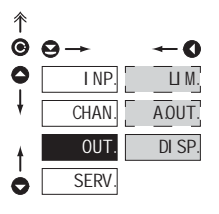

#### **In this menu it is possible to set parame ters of the instrument output signals**

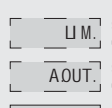

LIM. Setting type and parameters of limits

A.OUT. Setting type and parameters of analog output

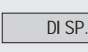

DI SP. Setting display projection

and brightness

#### 个 IN.L1. **Selection evaluation of**   $\ddot{\mathbf{e}}$ **limits**  $\theta$ - 0 ٥ selection of value from which the limit will be INP. LIM. INL<sub>1</sub> NO  $L.1$ evaluated J A.OUT. CH. A **DEF CHAN**  $MOL1$  $L.2$ NO Limit evaluation is off **OUT** DISP. Г  $\overline{TV}$ <sub>11</sub>  $FILA$  $\sqrt{3}$ **SERV** L. L1.  $M.Fn$  $\overline{4}$ CH.A Limit evaluation from "Channel A"  $\overline{H}$ . L1 **MIN FILA** Limit evaluation from<br>"Channel A" after digital ON<sub>L1</sub> MAX filters processing  $\frac{1}{0}$ <sub>DFL1</sub> M.Fn. Limit evaluation from<br>"Mathematic functions"  $PEL1$ MIN Limit evaluation from "Min. value" T. L1.  $\bullet$ MAX Limit evaluation from "Max.

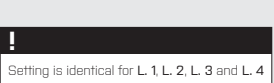

value"

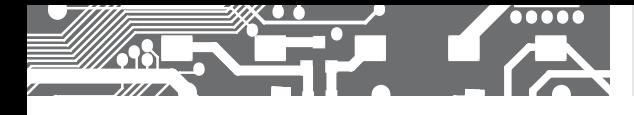

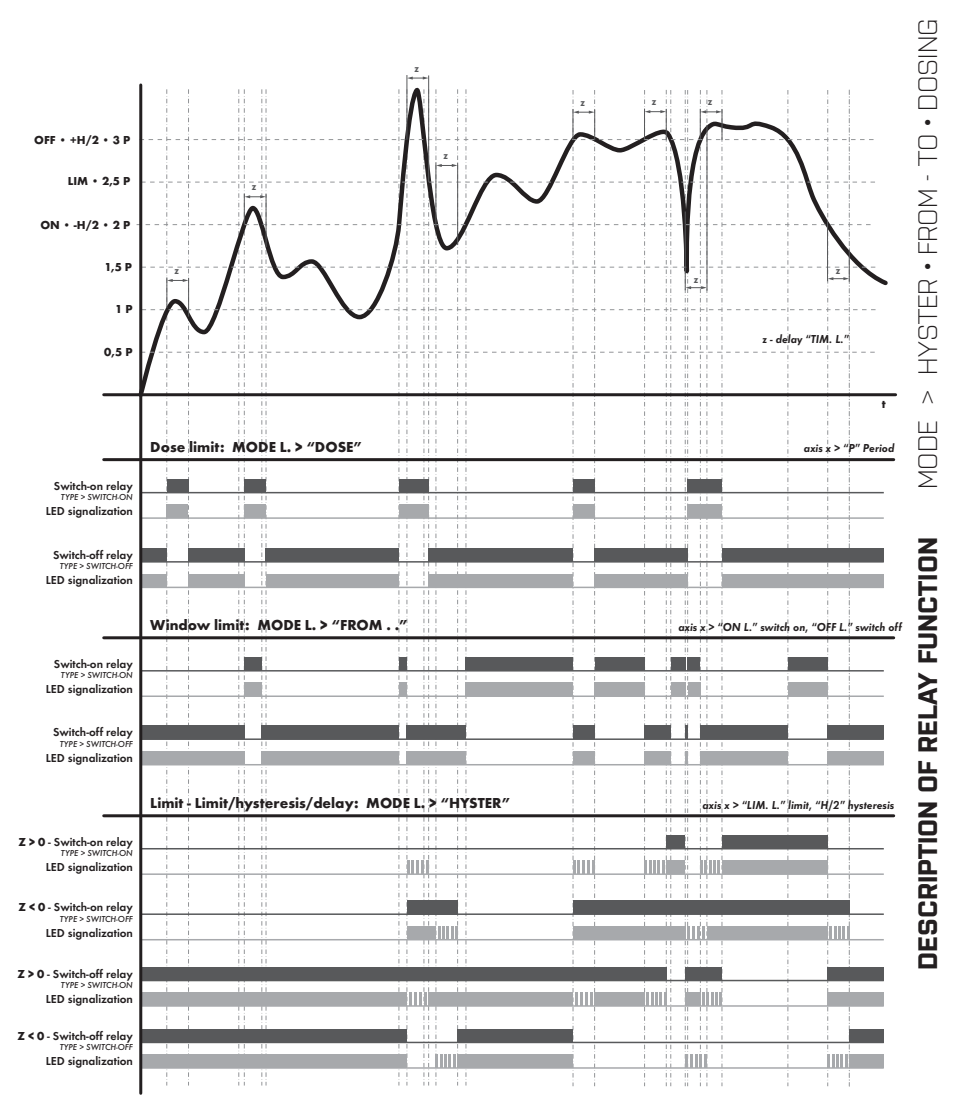

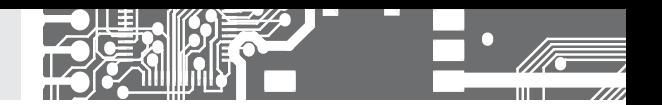

**6.3.1b** SELECTION THE TYPE OF LIMIT

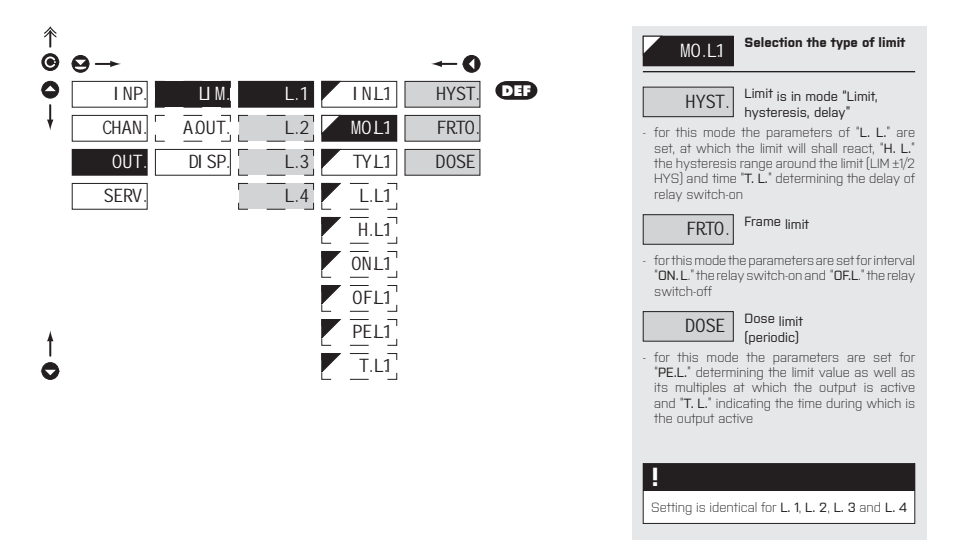

**6.3.1c** SELECTION OF TYPE OF OUTPUT

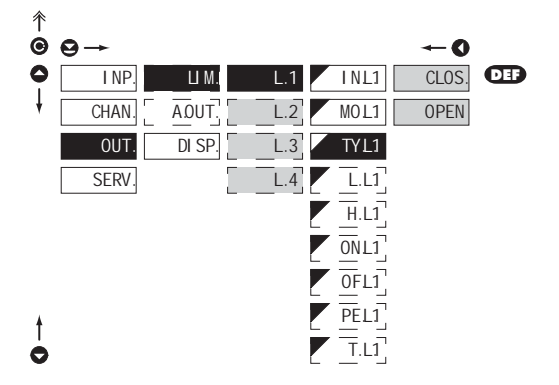

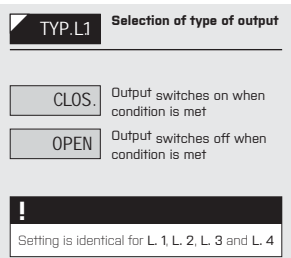

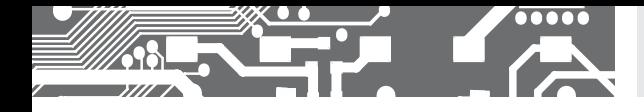

**6.3.1d** SETTING VALUES FOR LIMITS EVALUATION

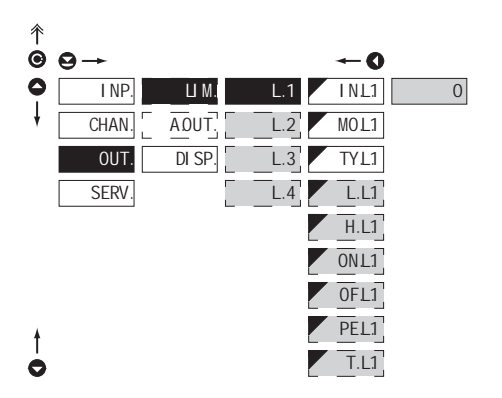

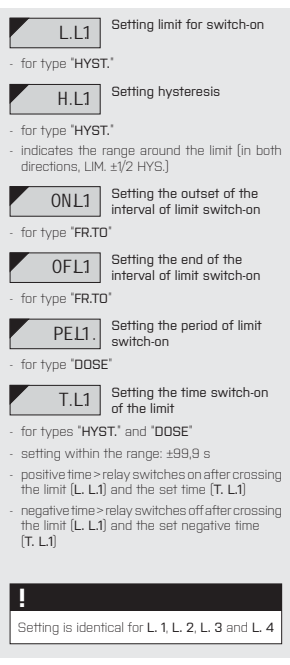

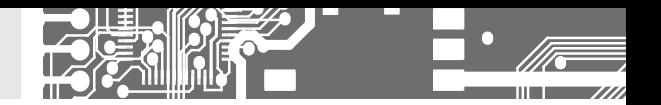

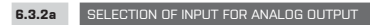

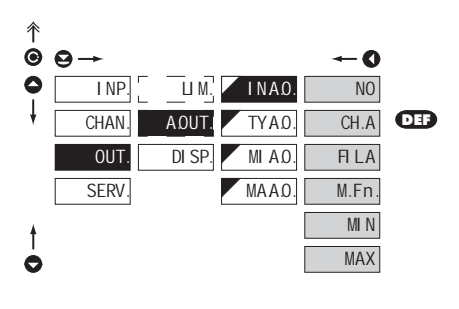

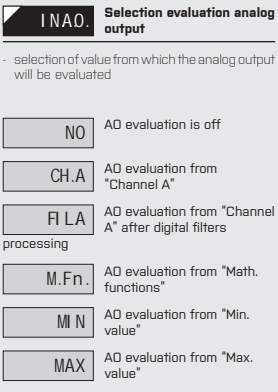

### **6.3.2b SELECTION OF THE TYPE OF ANALOG OUTPUT**

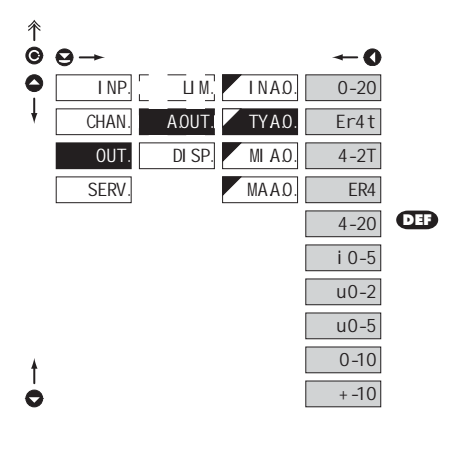

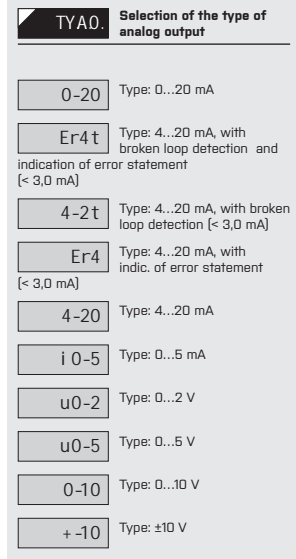

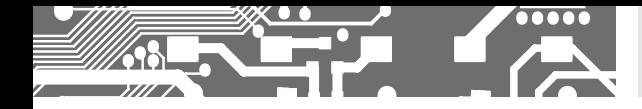

**6.3.2c** SETTING THE ANALOG OUTPUT RANGE

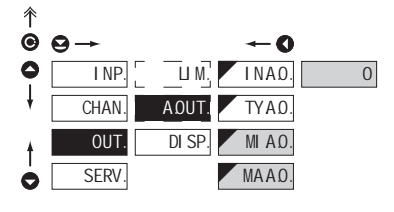

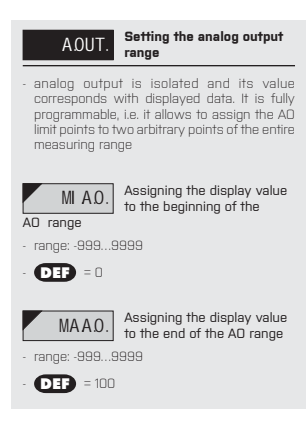

#### **6.3.3a** SELECTION OF INPUT FOR DISPLAY PROJECTION

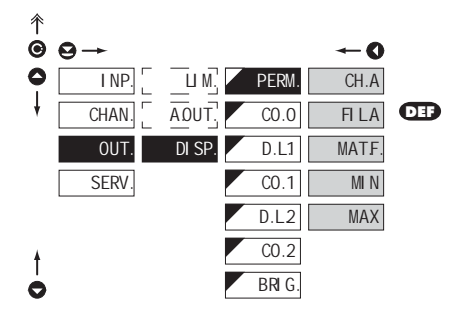

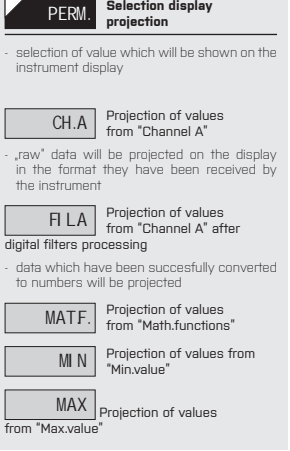

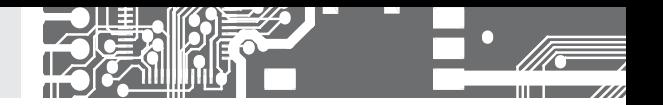

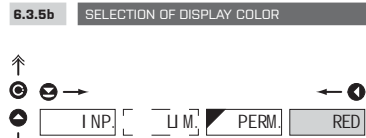

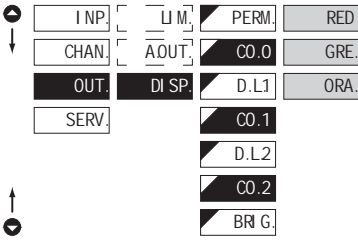

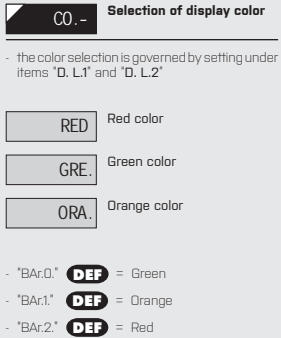

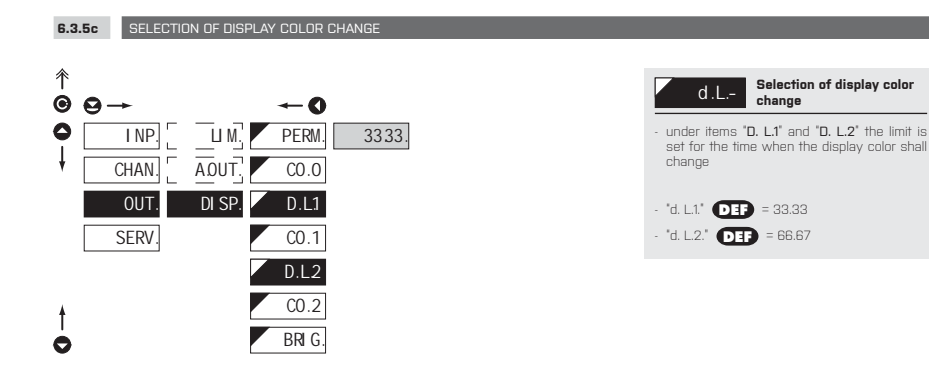

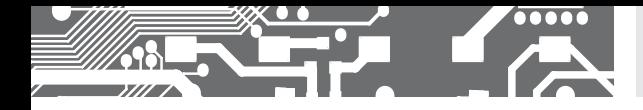

**6.3.5b** SELECTION OF DISPLAY BRIGHTNESS

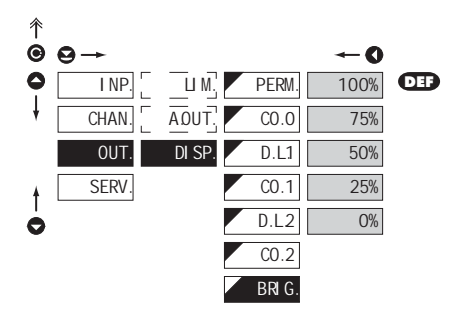

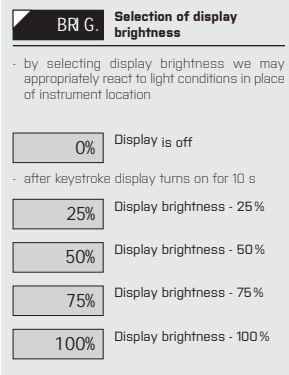

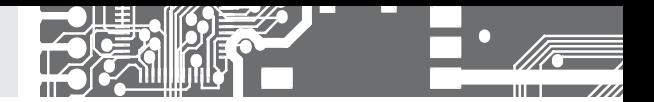

#### **6.4** SETTING "PROFI" - SERVICE

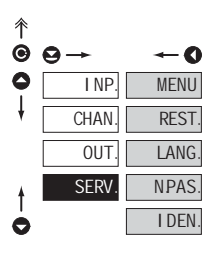

### **The instrument service functions are set in this menu** MENU Selection of menu type LIGHT/PROFI REST. Restore instrument<br>manufacture setting and calibration LANG. Language version of instrument menu NPAS. Setting new access password IDEN. Instrument identification

### **6.4.1** SELECTION OF TYPE OF PROGRAMMING MENU

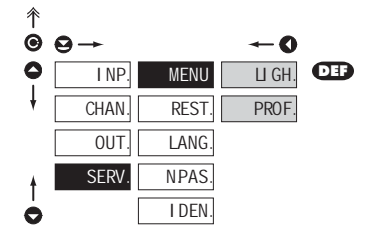

### MENU **Selection of menu type - LIGHT/PROFI** - enables setting the menu complexity according to user needs and skills LIGH. Active LIGHT menu - simple programming menu, contains only items necessary for configuration and instrument setting - linear menu > items one after another PROF. Active PROFI menu - complete programming menu for expert users - tree menu Change of setting is valid upon next access into menu **!**

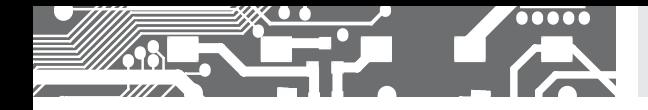

**6.4.2** RESTORATION OF MANUFACTURE SETTING

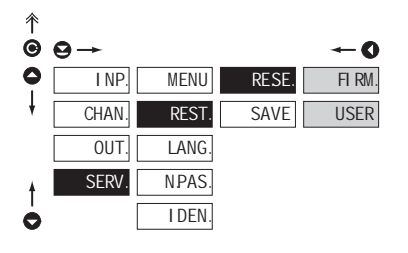

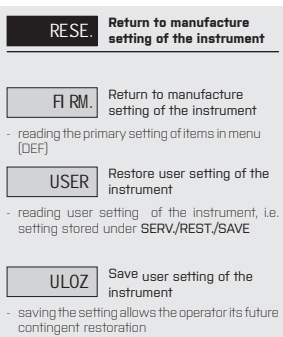

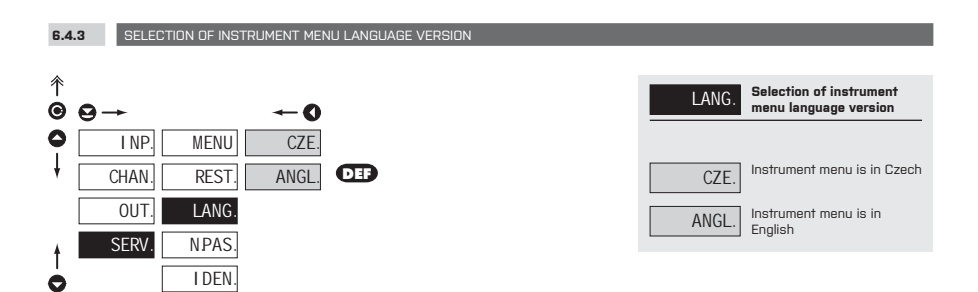

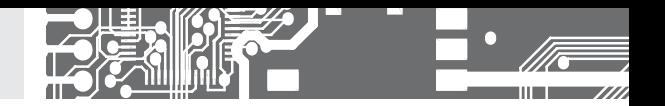

**6.4.4** SETTING NEW ACCESS PASSWORD

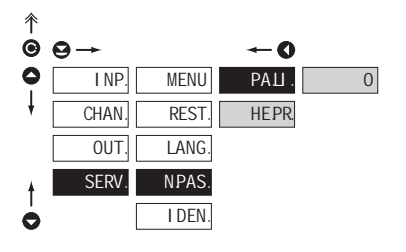

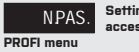

## N.PAS. **Setting new passwordfor access to LIGHT and**

- this option allows to change the numeric code, which blocks the access into LIGHT and PROFI Menu.
- numerci code range: 0…9999
- universal passwords in the event of loss: LIGHT Menu > "8177" PROFI Menu > "7915"

**6.4.5** INSTRUMENT IDENTIFICATION 个 IDEN. **Zobrazení SW verze**   $\dot{Q}$  $\Theta \rightarrow$  $\div$ 0  $\bullet$ INP. MENU  $OM 602RS$   $71-001$  ASCI. 71-001 Į **CHAN REST OUT LANG** it is a customer SW **SERV NPAS** 1 IDEN.  $\bullet$ 

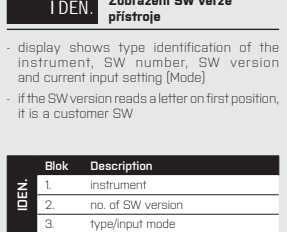
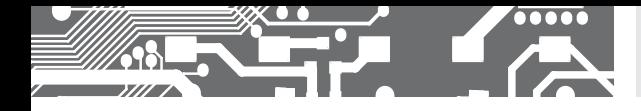

SETTING PROFI<sup>6</sup>.

### **7.** SETTING **USER**

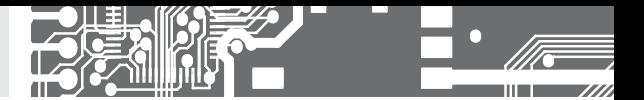

# **SETTING USER**

For user operation Menu items are set by the user (Profi/Light) as per request Access is not password protected Optional menu structure either tree (PROFI) or linear (LIGHT)

#### **7.0 SETTING ITEMS INTO "USER" MENU**

- **USER** menu is designed for users who need to change only several items of the setting without the option to change the primary instrument setting (e.g. repeated change of limit setting)
- there are no items from manufacture permitted in **USER** menu
- on items indicated by inverse triangle **LIM 1**
- setting may be performed in **LIGHT** or **PROFI** menu, with the **USER** menu then overtaking the given menu structure

#### **Setting**

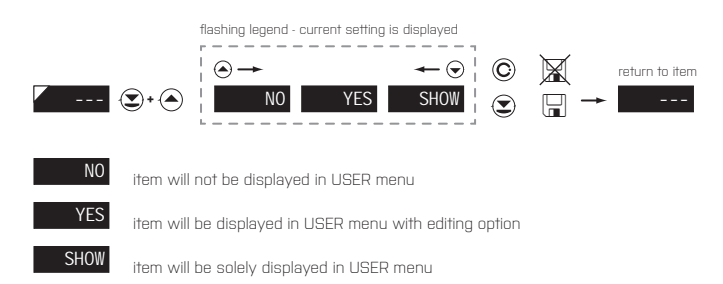

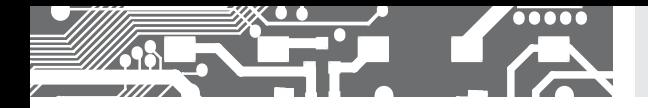

#### Setting sequence of items in "USER" menu

In compiling USER menu from active LIGHT menu the items (max. 10) may be assigned a sequence, in which they will be projected in the menu.

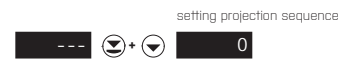

#### Example of ranking the order of menu items in the "USER" menu

In this example we want to have a direct access to menu items Limit 1 and Limit 2 (example show is for the Light menu, but can equaly be used in the Profi menu).

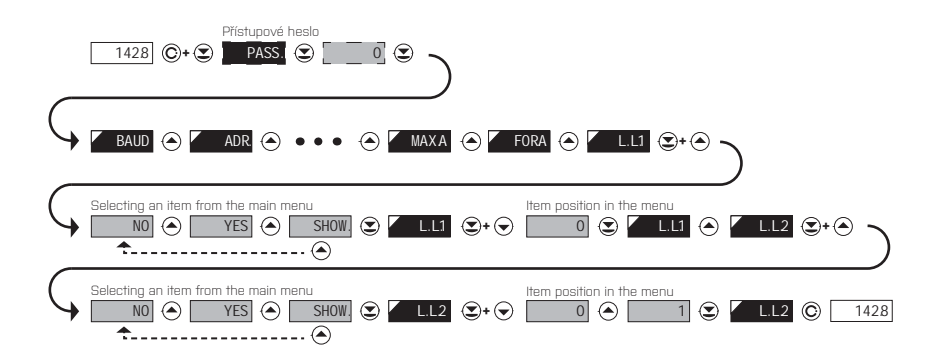

The result of this setting is that when the  $\copyright$  button is pressed, the display will read "L. L.1". By pressing  $\copyright$  button you confirm your selection and then you can set the desired limit value, or by pressing the  $\bigcirc$  button you can go to setting of "L. L.2" where you can proceed identically as with Limit one.

You can exit the setting by pressing the  $\bigcirc$  button by which you store the latest setting and pressing the  $\bigcirc$  button will take you back to the measuring mode

### **8.** DATA PROTOCOL

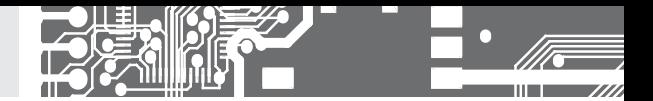

The instruments communicate via serial line RS232 or RS485. For communication they use the ASCII protocol. Communication runs in the following format:

ASCII (8 bit, no parity, one stop bit) DIN MessBus (7 bit, even parity, one stop bit).

The transfer rate is adjustable in the instrument menu. The instrument address is set in the instrument menu in the range of 0 ÷ 31. The manufacture setting always presets the ASCII protocol, rate of 9600 Baud, address 00. The type of line used - RS232/ RS485 - is determined by an output board automatically identified by the instrument.

The commands are described in specifications you can find at www.orbit.merret.cz

#### **DETAILED DESCRIPTION OF COMMUNICATION VIA SERIAL LINE**

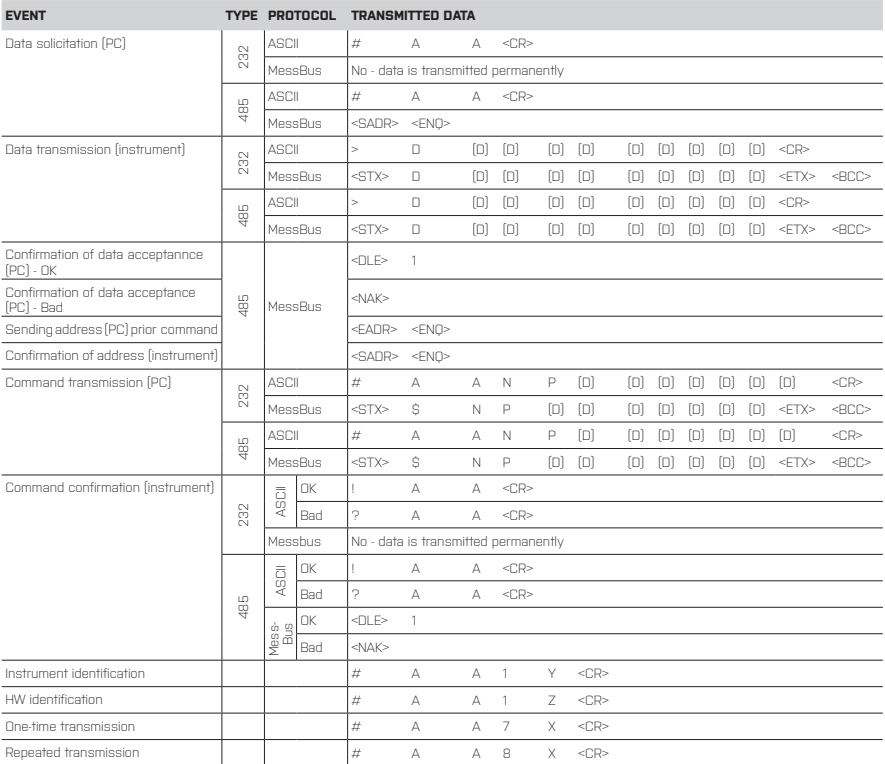

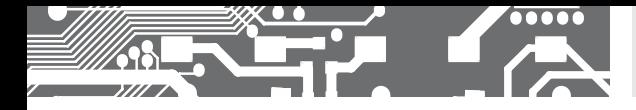

### DATA PROTOCOL **8.**

#### **LEGEND**

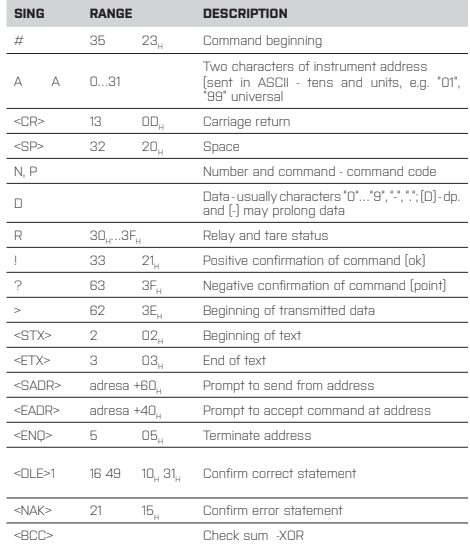

#### **RELAY, TARE**

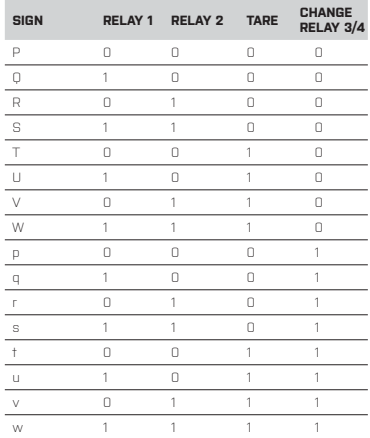

Relay status is generated by command #AA6X <CR>. The instrument immediately returns the value in the format >HH <CR>, where HH is value in HEX format and range OO<sub>u</sub>...FF<sub>u</sub>. The lowest bit stands for Relay 1", the highest for "Relay 8"

#### **COMMANDS RS MONITORS**

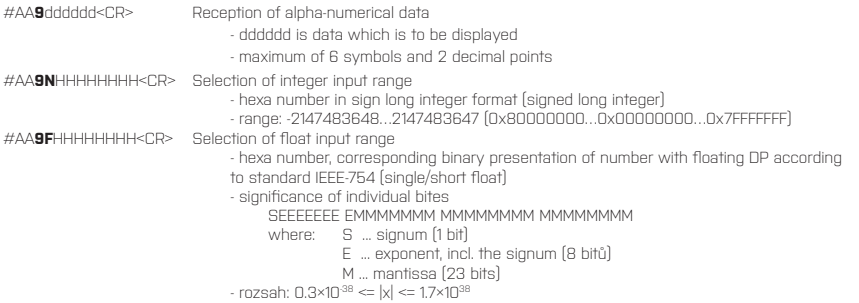

For both commands applies the rule:

If less data is sent out, they are supplemented from the right with zeros to full length. It enables contingent acceleration of ccommunication. E.g.: #009F4<CR> is identical as #009F40000000<CR>. They both send away number 2,0.

#### Protocol DIN MessBus

<EADR><ENQ> >>> answer OK .... <DLE> 1 <STX>\$9 dddddd <ETX><BCC> If channel Mathematical Functions (MF) is active,

### **!**

the first symbol must not be "x". This symbol is not supported.

## **9.** ERROR STATEMENTS

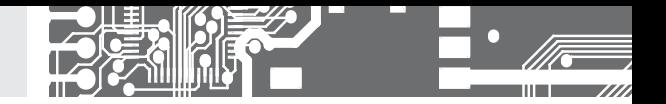

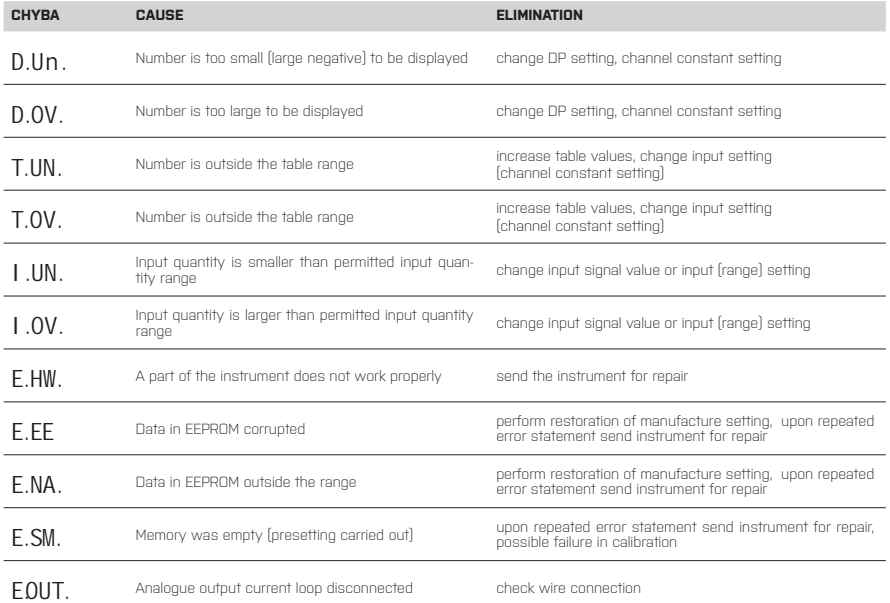

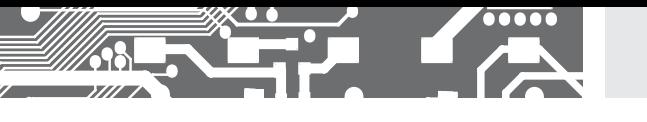

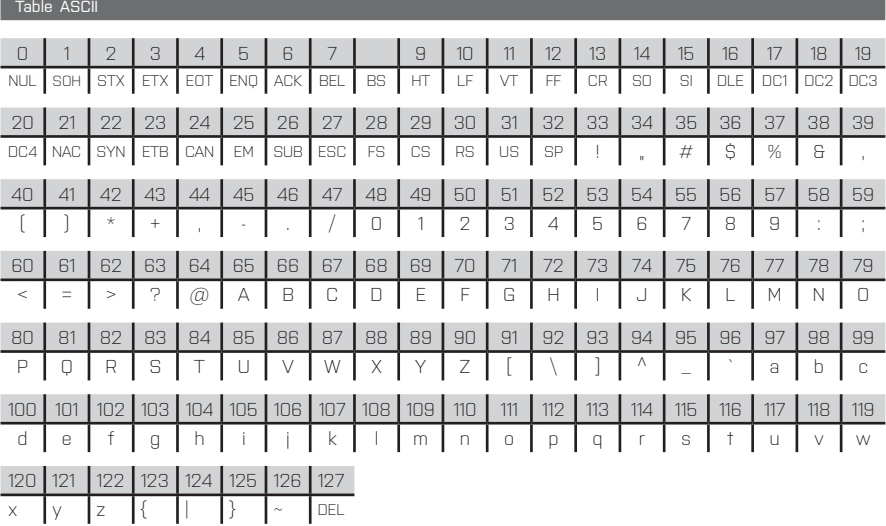

### **11.** TECHNICAL DATA

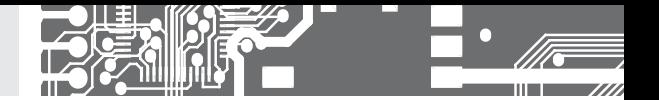

#### **INPUT**

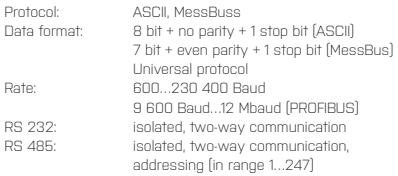

#### **PROJECTION**

#### Display: 9999, intensive red or green 7 segment LED, digit height 14 mm<br>Proiection: 999...9999 Projection: -999…9999 Decimal point: adjustable - in menu<br>Brightness: adjustbale - in menu adjustbale - in menu

#### **INSTRUMENT ACCURACY**

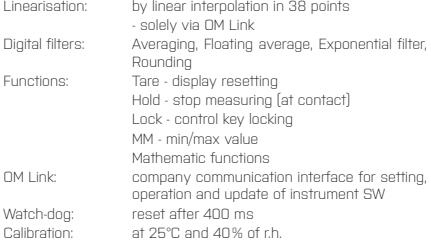

#### **COMPARATOR**

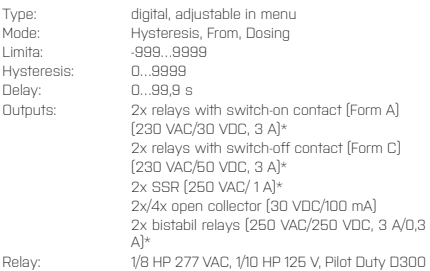

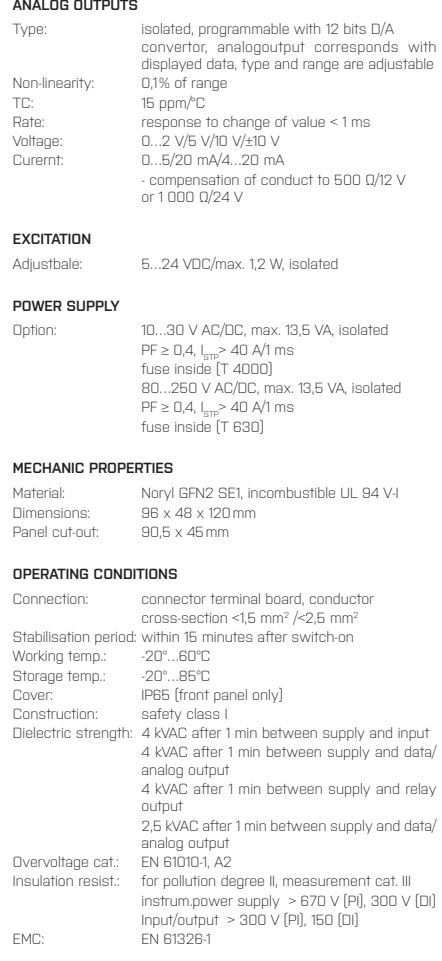

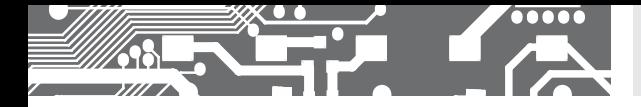

### INSTRUMENT DIMENSIONS **12.** AND INSTALLATION

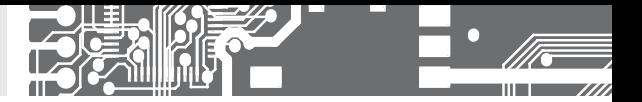

#### **Front view**

**Panel cut**

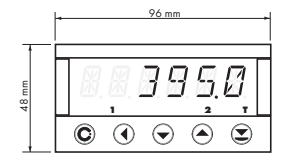

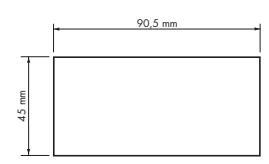

### **Side view**

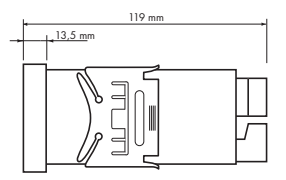

Panel thickness: 0,5...20 mm

#### **INSTRUMENT INSTALLATION**

- 1. insert the instrument into the panel cut-out
- 2. fit both travellers on the box
- 3. press the travellers close to the panel

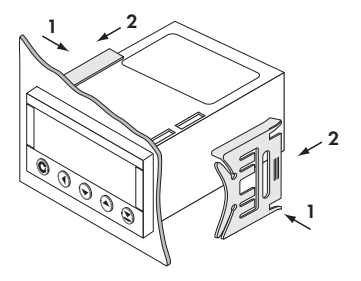

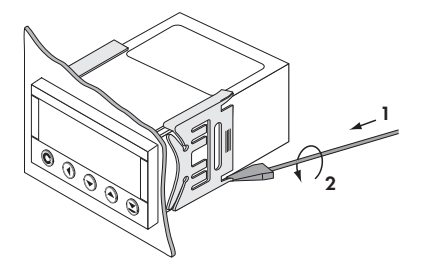

#### **INSTRUMENT DISASSEMBLY**

- 1. slide a screw driver under the traveller wing
- 2. turn the screw driver and remove the traveller
- 3. take the instrument out of the panel

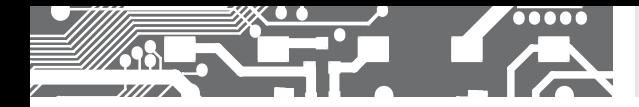

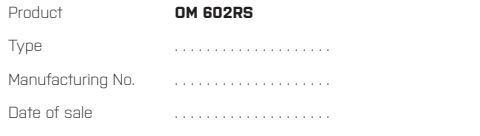

A guarantee period of 60 months from the date of sale to the user applies to this instrument. Defects occuring during this period due to manufacture error or due to material faults shall be eliminated free of charge.

For quality, function and construction of the instrument the guarantee shall apply provided that the instrument was connected and used in compliance with the instructions for use.

The guarantee shall not apply to defects caused by:

- mechanic damage mecha
- transportation trans
- intervention of unqualified person incl. the user inte
- unavoidable event unavoida
- other unprofessional interventions

The manufacturer performs guarantee and post.guarantee repairs unless provided for otherwise. ed by:<br>rrson incl. the user<br>tions<br>st.guarantee repairs unless provided for otherwise

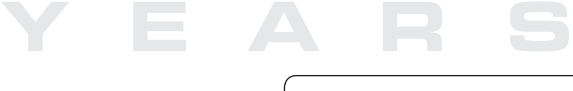

Stamp, signature

### ES DECLARATION OF CONFORMITY

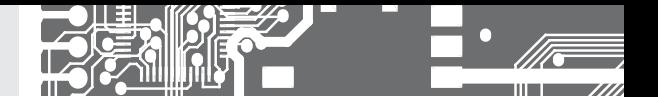

#### **Company: ORBIT MERRET, spol. s r.o.**

Klánova 81/141, 142 00 Prague 4, Czech Republic, IDNo.: 00551309

#### **Manufactured: ORBIT MERRET, spol. s r.o.**

Vodňanská 675/30, 198 00 Prague 9, Czech Republic

declares at its explicit responsibility that the product presented hereunder meets all technical requirements, is safe for use when utilised under the terms and conditions determined by ORBIT MERRET, spol.s r.o. and that our company has taken all measures to ensure conformity of all products of the types referred-to hereunder, which are being brought out to the market, with technical documentation and requirements of the appurtenant Czech statutory orders.

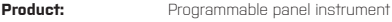

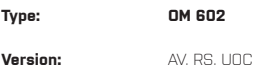

#### **Thas been designed and manufactured in line with requirements of:**

Statutory order no. 17/2003 Coll., on low-voltage electrical equipment (directive no. 73/23/EHS) Statutory order no. 616/2006 Coll., on electromagnetic compatibility (directive no. 2004/108/EHS)

#### **The product qualities are in conformity with harmonized standard:**

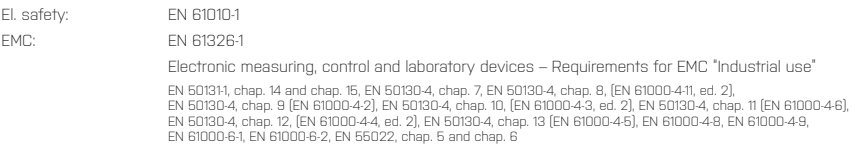

The product is furnished with CE label issued in 2007.

#### **As documentation serve the protocoles of authorized and accredited organizations:**

EMC MO CR, Testing institute of technical devices, protocol no: 80/6-332/2006 of 15/01/2007 MO CR, Testing institute of technical devices, protocol no: 80/6-333/2006 of 15/01/2007

Place and date of issue: Prague, 19. Juli 2009 Miroslav Hackl

Company representative

Assessment of conformity pursuant to §22 of Act no. 22/1997 Coll. and changes as amended by Act no.71/2000 Coll. and 205/2002 Coll